# **SONY**

Komma igång

Anslutning och förberedelser

# GIGA JUKE

Felsökning

**Funktion** 

Försiktighetsåtgärder/ Tekniska specifikationer

**Ljudsystem för trådlöst nätverk Bruksanvisning**

# **NAS-C5E**

© 2008 Sony Corporation

## VARNING!

## **Utsätt inte enheten för regn eller fukt eftersom detta kan leda till brand eller elektriska stötar.**

För att minska risken för brand ska du inte täcka för ventilationsöppningar på apparaten med tidningar, dukar, draperier etc.

Placera inte levande ljus, t.ex. stearinljus, på apparaten.

Att placera kärl med vätska, t ex blomvaser, på enheten eller att utsätta enheten för vätska på något annat sätt, medför risk för elektriska stötar och fara för brand.

Eftersom stickkontakten används för att koppla bort enheten från elnätet, ska du ansluta den till ett vägguttag som är lättåtkomligt. Om du lägger märke till något onormalt med enheten, måste du omedelbart koppla bort stickkontakten från nätuttaget.

Installera inte enheten i ett övertäckt utrymme, exempelvis en bokhylla eller ett inbyggnadsskåp.

Batterier eller apparater som innehåller batterier får inte utsättas för kraftig värme såsom direkt solljus, eld eller liknande.

För högt ljudtryck från öronsnäckor och hörlurar kan orsaka hörselskador.

## **Meddelande till kunder: följande information gäller endast för utrustning som sålts i länder där EU-direktiv gäller**

Denna produkt har tillverkats av Sony Corporation, 1-7-1 Konan, Minato-ku Tokyo, 108-0075 Japan. Befullmäktigat ombud avseende EMC och produktsäkerhet är Sony Deutschland GmbH, Hedelfinger Strasse 61, 70327 Stuttgart, Germany. För alla kontakter avseende service- eller garantifrågor hänvisas till adresserna som finns i separata service- eller garantidokument.

## **Ljudsystem för trådlöst nätverk NAS-C5E**

# CEO

Denna produkt är avsedd att användas i följande länder: AT, BE, CH, DE, DK, ES, FI, FR, GB, GR, IT, NL, NO, PL, PT, SE

Härmed intygar Sony Corporation att denna trådlösa ljudanläggning står I överensstämmelse med de väsentliga egenskapskrav och övriga relevanta bestämmelser som framgår av direktiv 1999/5/EG. Angående detaljer, besök följande webbplats: http://www.compliance.sony.de/

## **För kunder som har köpt denna produkt i följande länder:**

## **Frankrike**

**Frankrike** WLAN-funktionen för denna trådlösa ljudanläggning får endast användas inuti byggnader. All användning av WLAN-funktionen för denna trådlösa ljudanläggning utomhus är förbjuden på franskt territorium. Kontrollera att WLANfunktionen för denna trådlösa ljudanläggning är inaktiverad innan du använder den utomhus. (ART-beslut 2002-1009 enligt ändringar i ART-beslut 03-908, med avseende på restriktioner vid användning av radiofrekvenser.)

## **Italien**

**Italien** Användning av RLAN-nätverket styrs:

- med avseende på privata användning, av legislativ förordning 1.8.2003, nr. 259 ("Kod för elektronisk kommunikation"). Speciellt artikel 104 anger när det krävs en allmän auktorisering i förväg och artikel 105 anger när fri användning tillåts;
- med avseende på tillhandahållandet till allmänheten av RLAN-åtkomst för telekommunikationsnätverk och tjänster, av regeringsförordning 28.5.2003, såsom ändrats, och artikel 25 (allmän auktorisering för elektroniska kommunikationsnätverk och tjänster) av Koden för elektronisk kommunikation.

**Norge** Användning av denna radioutrustning är inte tillåten inom ett område med radien 20 km från centrum av Ny-Alesund, Svalbard.

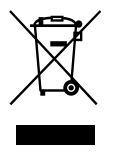

**Kassera gammal elektrisk och elektronisk utrustning (tillämpligt i den europeiska gemenskapen och andra europeiska länder med separata insamlingssystem)**

När den här symbolen finns på produkten eller dess förpackning, indikerar det att produkten inte får behandlas som hushållsavfall. Den ska lämnas in till lämplig insamlingsstation för återvinning av elektrisk och elektronisk utrustning. Genom att säkerställa att produkten lämnas in för återvinning, bidrar du till att förhindra negativa konsekvenser som skulle kunna uppstå för miljön och mänsklig hälsa, vilka annars skulle kunna orsakas av olämplig avfallshantering av produkten. Återvinning av material bidrar till att bevara naturresurser. Om du behöver mer information om återvinning av den här produkten kontaktar du ditt lokala miljökontor, en återvinningsstation eller affären där du köpte produkten.

Användbara tillbehör: Fjärrkontroll

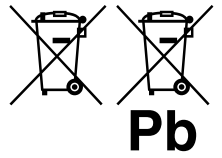

 **Kassera gamla batterier (tillämpligt i den europeiska gemenskapen och andra europeiska** 

## **länder med separata insamlingssystem)**

Den här symbolen på batteriet eller dess förpackning anger att batteriet som levereras med denna produkt inte får behandlas som hushållsavfall. Genom att garantera att dessa batterier skaffas undan korrekt hjälper du till att förhindra möjliga negativa konsekvenser för miljö och hälsa som annars skulle kunna bli fallet vid olämplig avfallshantering. Återvinning av material bidrar till att bevara naturresurser.

I fallet med produkter som för säkerhet, prestanda eller dataintegritet kräver en permanent kontakt med ett inbyggt batteri, ska detta batteri endast bytas av kvalificerad servicepersonal.

För att säkerställa att batteriet tas omhand på rätt sätt ska produkten, när dess livslängd är slut, överlämnas till lämpligt uppsamlingsställe för återvinning av elektrisk och elektronisk utrustning.

När det gäller alla andra batterier, se avsnittet om hur man på ett säkert sätt tar bort batteriet från produkten. Överlämna batteriet till lämpligt uppsamlingsställe för återvinning av batterier. Om du behöver mer information om återvinning av den här produkten eller batteriet, kontaktar du ditt lokala miljökontor, en återvinningsstation eller affären där du köpte produkten.

# **Innehållsförteckning**

## Komma igång

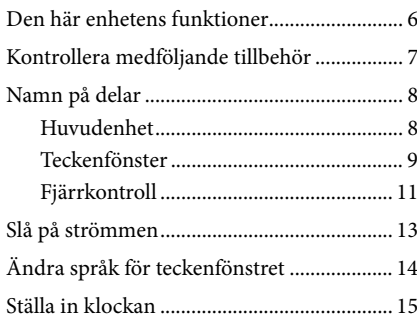

## Anslutning och förberedelser

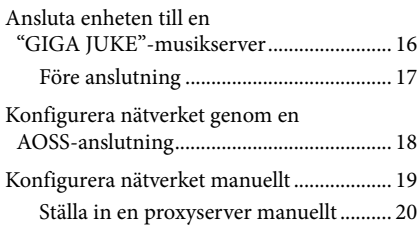

## Användning

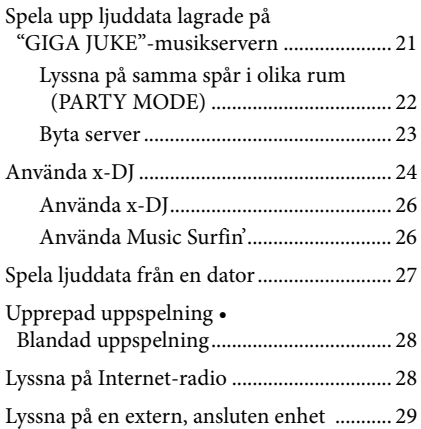

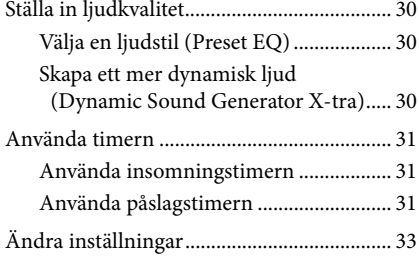

## Felsökning

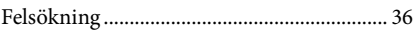

## Säkerhetsanvisningar/ Tekniska specifikationer

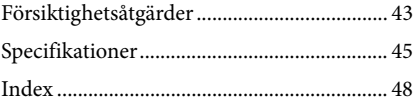

## **Om anvisningar och supportinformation**

 Bruksanvisning (denna handbok)  $\frac{1}{8088}$ 

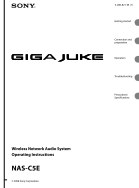

Denna bruksanvisning ger fullständiga förklaringar av olika inställningar och funktioner. Bruksanvisningen innehåller även försiktighetsåtgärder för säker användning av enheten.

## Webbplats för kundsupport, Sony Europe

På denna webbplats hittar du den senaste supportinformationen och svar på vanliga

frågor. För kunder i Europa:

http://support.sony-europe.com/

## **Om illustrationerna som används i denna bruksanvisning**

Illustrationerna och skärmtext i denna bruksanvisning kan skilja sig från vad som faktiskt visas på enheten.

# **Den här enhetens funktioner**

Ljudsystemet för trådlöst nätverk (benämnt trådlös "GIGA JUKE"-spelare i följande förklaring) är en enhet som spelar upp ljuddata som är lagrade på ett Nätverksljudsystem med hårddisk NAS-S55HDE\* (benämnt "GIGA JUKE"-musikserver i följande förklaringar) eller en dator via ett trådlöst nätverk, så att du kan lyssna på ljud från enhetens högtalare.

\* Kompatibla modeller av "GIGA JUKE"-musikservern i mars 2008 Se supportwebbplatsen för Sony i Europa, http://support.sony-europe.com/ för den senaste informationen (endast för kunder i Europa).

## **Lyssna på ljuddata lagrade på en server ( funktion för hemmanätverk)**

När enheten och "GIGA JUKE"-musikservern är anslutna till varandra, kan dessa enheter spela olika spår samtidigt medan de är placerade i olika rum. (Denna funktion kan användas även när "GIGA JUKE"-musikservern är avstängd och i standbyläge)

Dessutom stöder enheten standarder för DLNA (Digital Living Network Alliance) och kan således spela upp ljuddata lagrade på DLNA-kompatibla enheter.

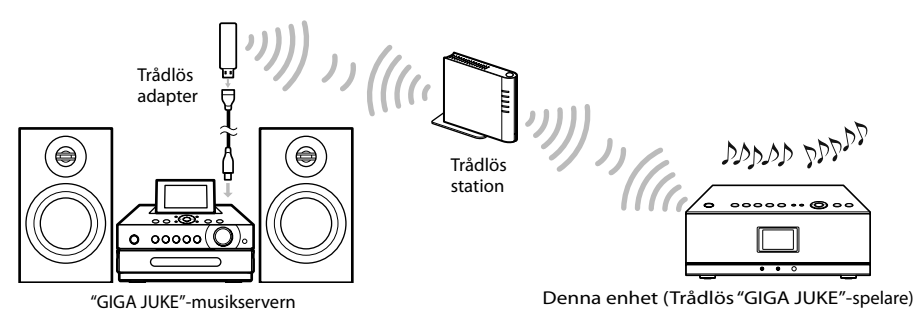

## **Lyssna på samma musik i olika rum ( PARTY MODE)**

Med hjälp av PARTY MODE kan du lyssna på samma musik i olika rum. När "GIGA JUKE"-musikservern ställs i PARTY MODE, aktiverar enheten automatiskt PARTY MODE som "gäst" för att spela samma spår som spelas på "GIGA JUKE"-musikservern.

## **Lyssna på ljuddata med hjälp av x-DJ-funktionen**

Du kan lyssna på ljuddata med hjälp av funktionen x-DJ eller Music Surfin' på "GIGA JUKE" musikservern.

Var är x-DJ?

x-DJ är en funktion som kategorisera ljuddata lagrade på "GIGA JUKE"-musikservern i olika kanaler baserat på en analys av dataegenskaper som görs med Sonys tonanalys. Med hjälp av en annan funktion, Music Surfin', kan du hoppa till och lyssna på spår som samlats i kanaler för artist, år, känslolägen och album. Mer information finns i den medföljande bruksanvisningen till "GIGA JUKE"-musikservern.

## **Lyssna på Internet-radio (funktion för Internet-radio)**

Med denna funktion kan du lyssna på radiosändningar som erbjuds på webben (Live365, SHOUTcast).

## **Lyssna på en extern enhet (Audio In-funktion)**

Med denna funktion kan du lyssna på musik från en "WALKMAN" eller annan ljudenhet genom enhetens högtalare.

# **Kontrollera medföljande tillbehör**

- $\Box$  Fjärrkontroll (1)
	-
- $\Box$  R6-batterier (storlek AA) (2)

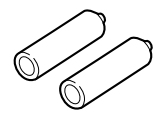

 $\Box$  Nätadapter (1)

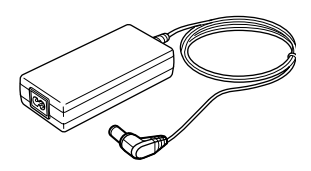

 $\Box$  Nätsladd (1)

Den medföljande nätkabeln levereras med ett monterat filter. Denna nätkabel har utformats för att uteslutande användas med NAS-C5E.

Alla modeller förutom modeller för Storbritannien

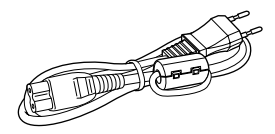

För modellen för Storbritannien

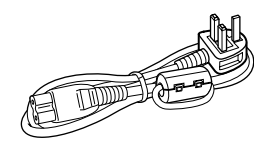

- $\Box$  Bruksanvisning (denna handbok)
- "Internet-radiotjänst på den trådlösa "GIGA JUKE"-spelaren" (1)

# **Namn på delar**

## **Huvudenhet**

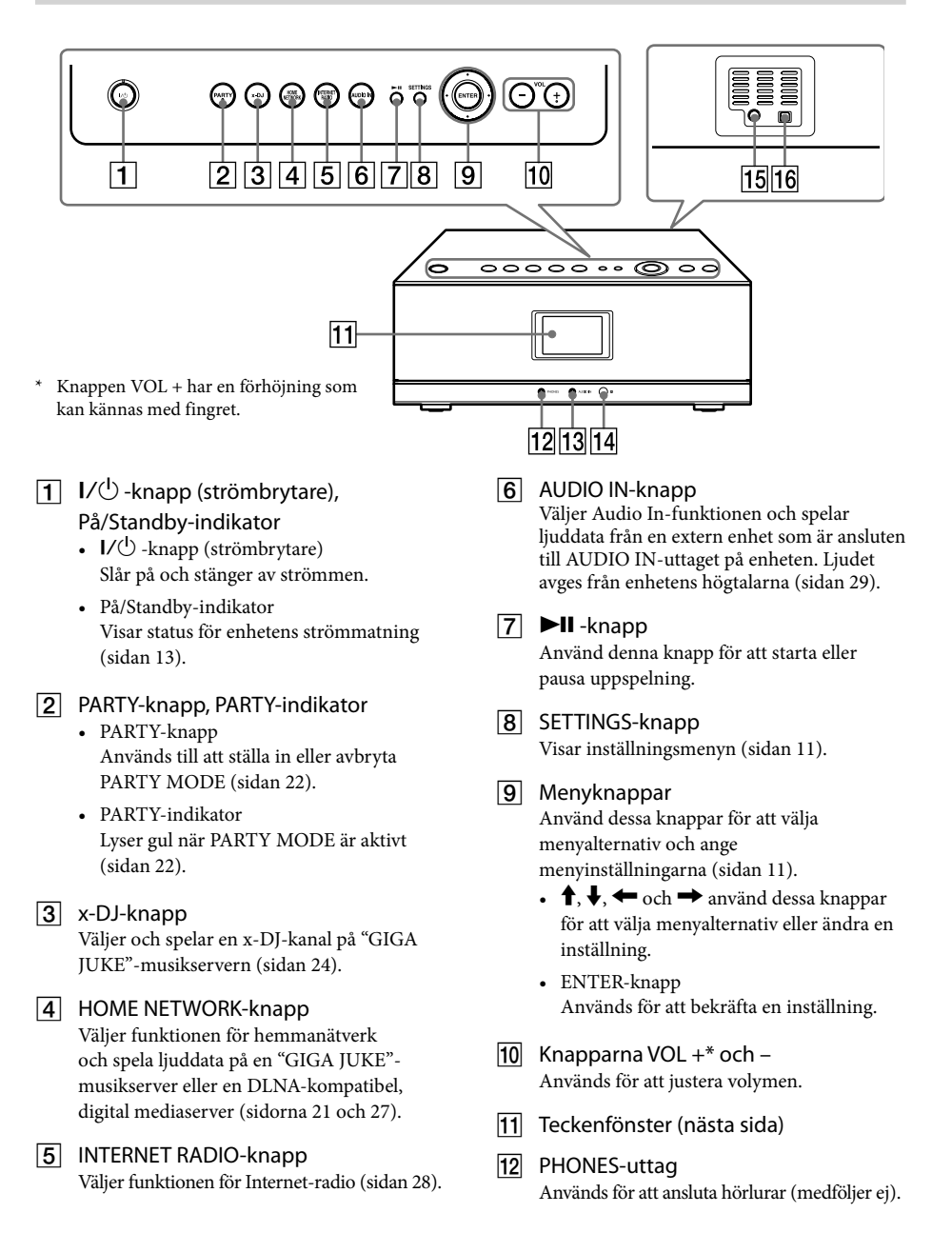

## 13 AUDIO IN-uttag

Används för att ansluta ljudutgången från en bärbar musikspelare (medföljer ej) (sidan 29).

14 Fjärrsensor

- 15 DC IN 12V-uttag Används för att ansluta den medföljande nätadaptern (sidan 13).
- Anslutning för service och underhåll Denna anslutning används vid service och underhåll av enheten.

## **Display**

Alternativ som visas i teckenfönstret varierar beroende på funktionen som du använder.

## **Allmän visning**

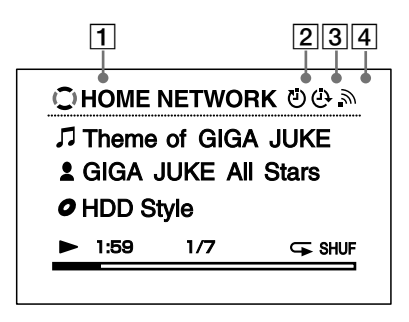

- $\vert$  Funktion
- Insomningstimer (sidan 31)
- **3** Påslagstimer (sidan 31)
- $\sqrt{4}$  Indikator för signalstyrka i trådlöst nätverk

Antennikonen indikerar signalstyrkan för det trådlösa nätverket. Ju fler segmentet desto starkare signal.

→ → →  $\blacksquare$ 

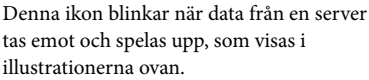

## **Visning för varje funktion**

## **Funktion för hemmanätverk**

Förfluten tid (standard)

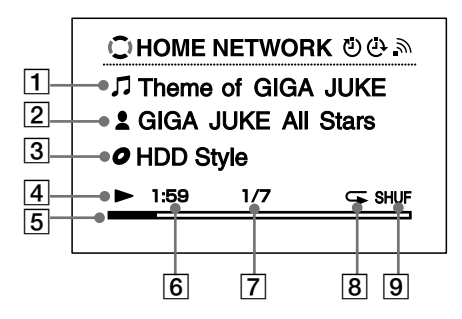

- **1** Spårnamn
- Artistens namn
- 3 Albumnamn
- 4 Uppspelningsstatus
- 5 Förloppsindikator
- 6 Förfluten uppspelningstid
- Aktuellt spårnummer/Totalt antal filer
- **8** Upprepad uppspelning (sidan 28)
- **9** Blandade uppspelning (sidan 28)

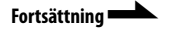

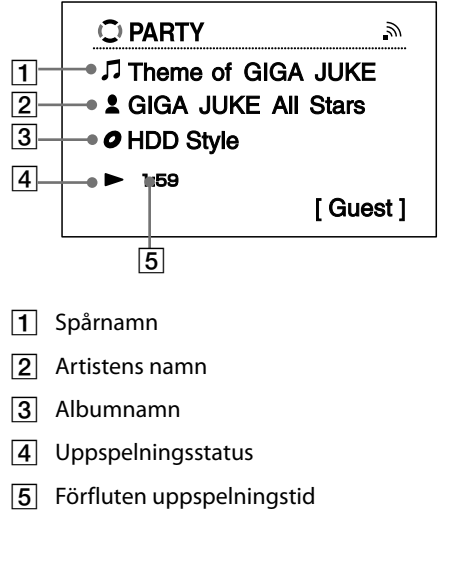

## x-DJ-läge

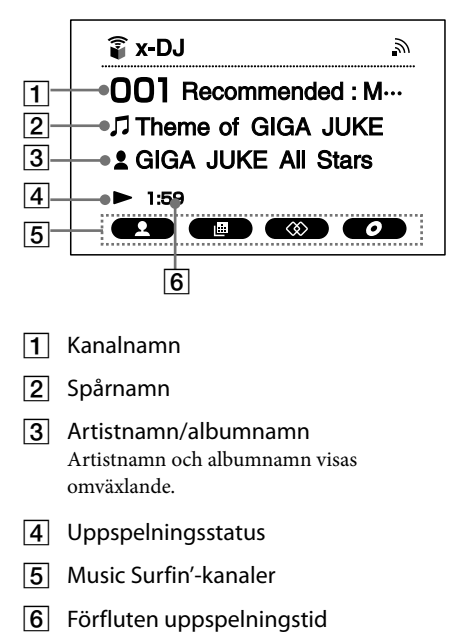

## **Funktion för Internet-radio**

Live365

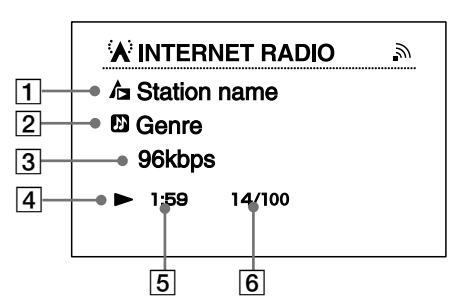

- **1** Radiostation
- 2 Genre
- **3** Överföringshastighet
- 4 Uppspelningsstatus
- **5** Förfluten uppspelningstid
- 6 Nummer för aktuell radiostation/totalt antal radiostationer

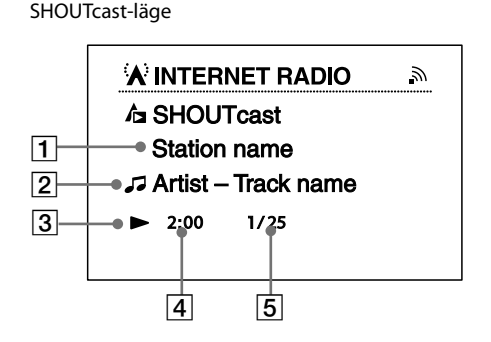

- $\Box$  Radiostation
- Artistnamn och spårnamn
- **3** Uppspelningsstatus
- Förfluten uppspelningstid
- Aktuell radiostation/totalt antal radiostationer för den valda genren

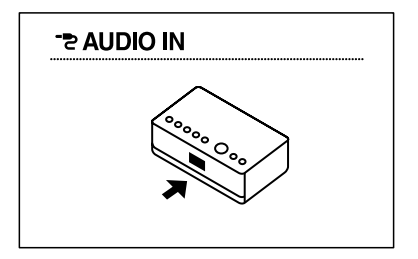

## **Inställningar**

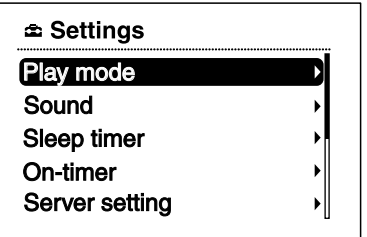

Använda inställningsmenyn

- **1** Tryck på SETTINGS.
- **2** Tryck på  $\uparrow/\downarrow$  för att välja alternativet.
- **3** Tryck på ENTER.

## **Fjärrkontroll**

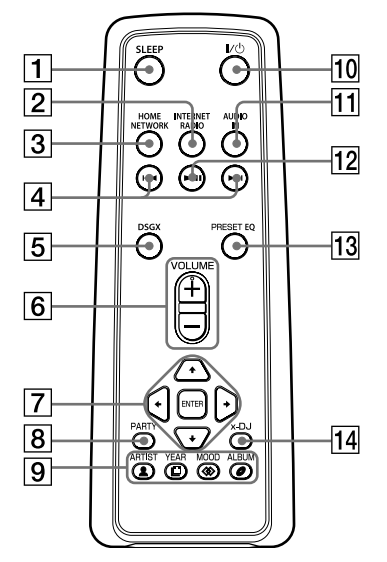

\* Knappen VOLUME + har en förhöjning som kan kännas med fingret.

## 1 SLEEP-knapp

Används för att ställa in eller bekräfta inställningen för insomningstimern (sidan 31).

 INTERNET RADIO-knapp Väljer funktionen för Internet-radio (sidan 28).

## 3 HOME NETWORK-knapp

Väljer funktionen för hemmanätverk och spela ljuddata på en "GIGA JUKE" musikserver eller en DLNA-kompatibel, digital mediaserver (sidorna 21 och 27).

## $\boxed{4}$   $\boxed{4}$  /  $\blacktriangleright$  H-knapp

- Tryck för att gå till början av spåret som spelas för tillfället, nästa spår eller föregående spår. Håll nertryckt för att snabbt gå framåt eller bakåt i spåret som spelas för tillfället.
- Medan du använder funktionen för Internet-radio: Tryck för att gå till föregående eller nästa radiostation (endast när en Live365-station är vald) (sidan 29).

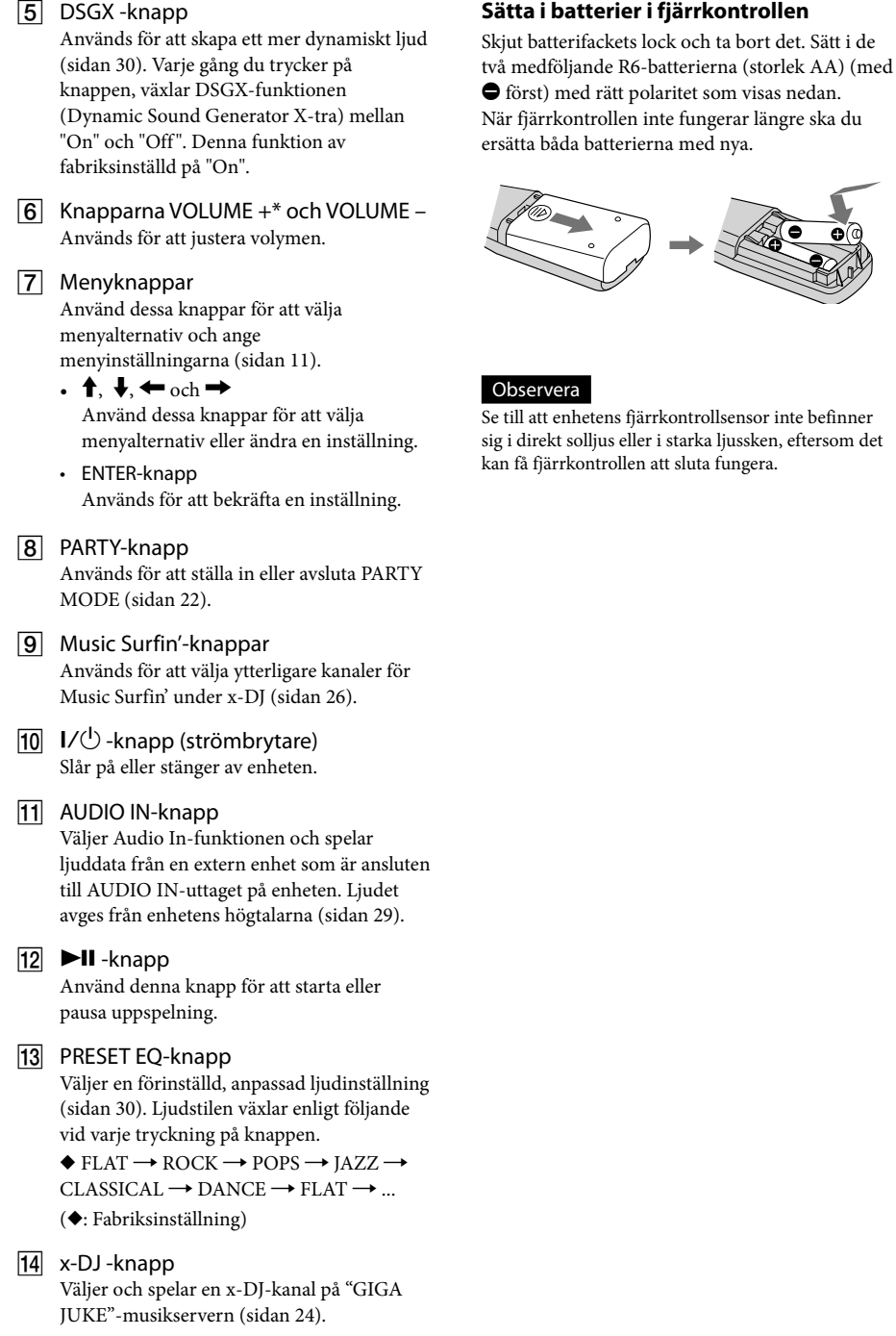

# **Slå på strömmen**

**1** Använd den medföljande nätadaptern för att ansluta enheten till ett vägguttag. På/Standby-indikatorn tänds och lyser rött.

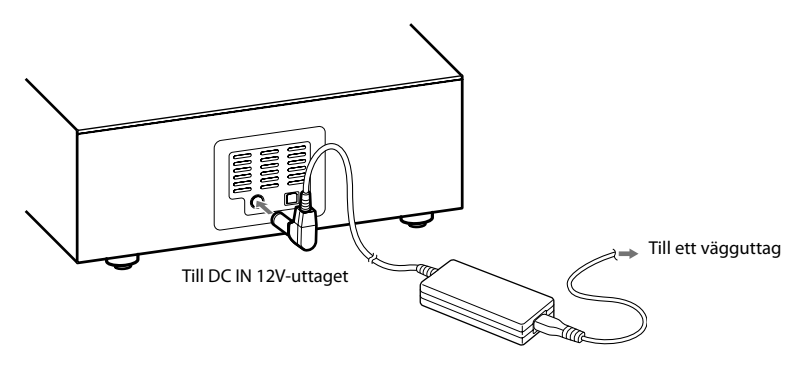

## **2** Tryck på  $I/\bigcirc$  (strömbrytare).

Enheten slås på och på/standby-indikatorn tänds och lyser grön.

## ነኛ Tips!

 Om du inte utför någon åtgärd inom en minut efter att du anslutit enheten till ett vägguttag med den medföljande nätadaptern, startar en demonstration automatiskt. För att avbryta demonstrationen, trycker du på antingen  $V\circlearrowleft$ (power), PARTY, x-DJ, HOME NETWORK, INTERNET RADIO eller AUDIO IN. Du inaktiverar demonstrationen genom att ställa in klockan (sidan 15).

## **Stänga av strömmen**

Tryck på  $\mathsf{I}\mathsf{V}^{(1)}$  (strömbrytare). Enheten stängs av och ställer sig i standbyläge.

## **Om På/Standby-indikatorn**

På/standby-indikatorn indikerar enhetens användningsstatus.

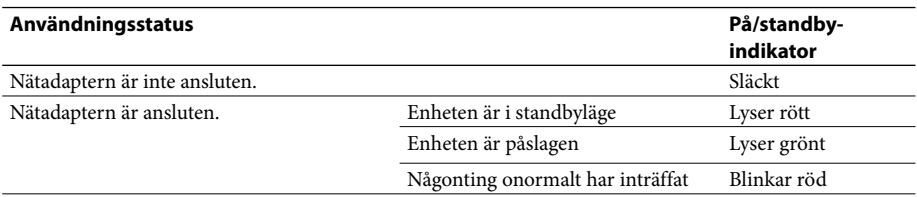

## Observera

Innan du kopplar bort nätadaptern, ska du först trycka på  $\mathsf{I\hspace{-.1em}/}(\mathsf{I})$  (strömbrytare) för att placera enheten i standbyläge. Om du kopplar bort nätadaptern när enheten inte är i standbyläge, kanske fel uppstår på enheten och data kanske inte lagras som de ska.

# **Ändra språk för teckenfönstret**

Engelska, franska, tyska, italienska eller spanska kan väljas som visningsspråk.

**1** Tryck på SETTINGS. Inställningsmenyn visas.

**2** Välj [Option] – [Language].<br>**3** Väli önskat språk från instäl

**3** Välj önskat språk från inställningen [Language].

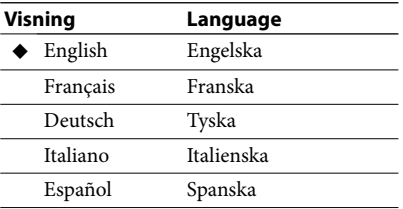

(◆: Fabriksinställning)

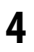

**4** Tryck på ENTER.

Visningen ändras till valt språk.

## **Ö** Tips!

Information vars källa är "GIGA JUKE"-musikservern, en dator eller Internet-radio visas på den här enheten med språket för "GIGA JUKE"-musikservern, datorn eller Internet-radiotjänsten, oavsett visningsspråk som har valts på enheten.

# Komma igång 15*SV* Komma igång

# **Ställa klockan**

 $\overline{a}$ 

För att olika funktioner ska fungera korrekt måste klockans tid var korrekt inställd. Utför stegen nedan för att ställa in klockan.

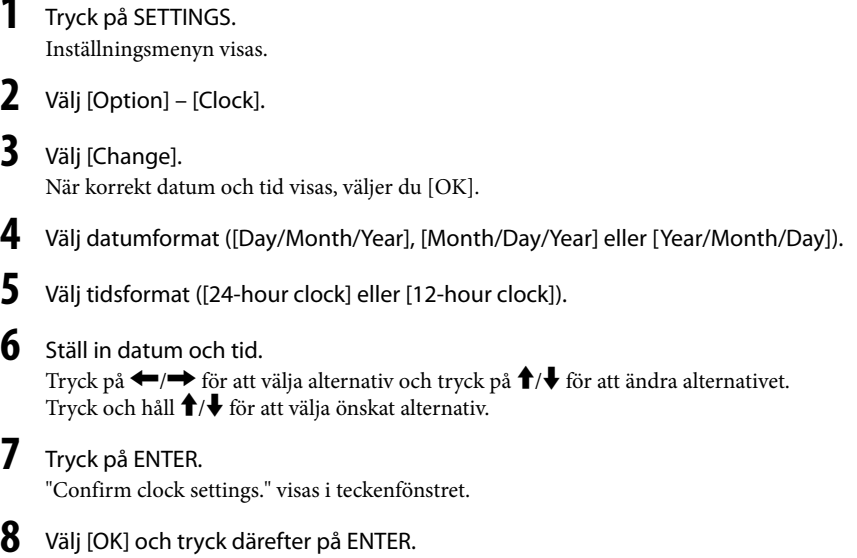

# **Ansluta enheten till en "GIGA JUKE"-musikserver**

För att lyssna på ljuddata på din "GIGA JUKE"-musikserver, måste du ansluta enheten till "GIGA JUKE" musikservern över en trådlös station\*1 eller en trådlös accesspunkt.

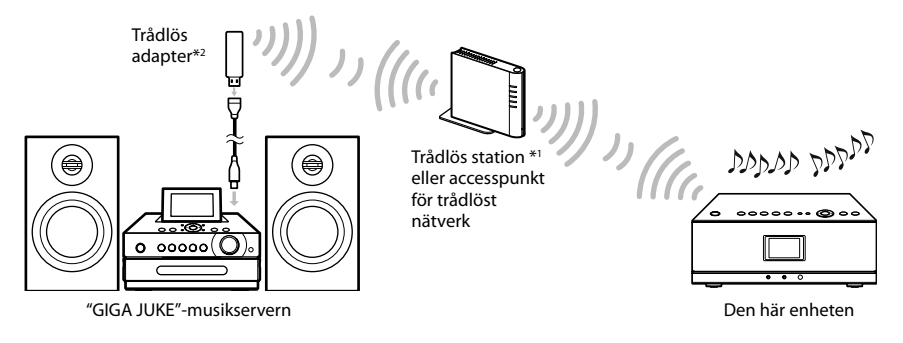

- \*1 Levereras med NAS-SC55PKE
- \*2 Levereras med "GIGA JUKE"-musikservern

## **Du behöver följande enheter.**

- Den här enheten
- "GIGA JUKE"-musikserver (NAS-S55HDE\*)
	- \* Kompatibla modeller i mars 2008 Se supportwebbplatsen för Sony i Europa, http://support.sony-europe.com/ angående den senaste informationen (endast för kunder i Europa).
- Nätverksenheter som krävs för att skapa ett trådlöst nätverk
	- För NAS-SC55PKE-ägare: Trådlös station och trådlös adapter (medföljer)
	- För NAS-S55HDE-ägare: Trådlös accesspunkt\* (medföljer ej) och trådlös adapter (medföljer)
	- \* BUFFALO AOSS-kompatibel trådlös accesspunkt WHR-HP-G54 eller annan accesspunkt som är kompatibel med AOSS rekommenderas.

## Om AOSS

AOSS (AirStation One-Touch Secure System) är en teknik som utvecklats av BUFFALO Inc. som förenklar anslutningar och inställningar för trådlösa nätverk.

## ፞ଫ<del>ି</del> Tips!

- Kunder som har köpt NAS-SC55PKE, kan använda den medföljande trådlösa stationen och den trådlösa adaptern för att enkelt konfigurera ett trådlöst nätverk genom Instant (S-IWS)-anslutning.
- Om du använder en AOSS-kompatibel accesspunkt för trådlöst nätverk (medföljer ej) och den trådlösa adaptern (medföljer "GIGA JUKE"-musikspelaren), kan inställningen göras med en tryckning på AOSSknappen på accesspunkten för trådlöst nätverk.
- När den är ansluten till en accesspunkt för trådlöst nätverk, kan enhetens spela ljudfiler som är lagrade på en dator som är ansluten till samma trådlösa nätverk.
- Du kan ansluta "GIGA JUKE"-musikservern till en accesspunkt för trådlöst nätverk med en kabel. Mer information finns i avsnittet "Ansluta enheten till Internet via ett trådbundet nätverk" i bruksvisningen för "GIGA JUKE"-musikservern.

## **Före anslutning**

Kontrollera vad som krävs enligt anvisningarna nedan. Tillvägagångssättet för att ansluta och konfigurera varierar beroende på vilken enhet som används.

Mer information om att ansluta och konfigurera "GIGA JUKE"-musikservern, finns i bruksanvisningen som medföljer "GIGA JUKE"-musikservern.

## **Vid användning av (S-IWS)-anslutning (endast NAS-SC55PKE)**

Du kan använda Instant (S-IWS)-anslutningen för att ansluta enheten till ett nätverk med den medföljande trådlösa stationen och den trådlösa adaptern. Mer information finns i häftet "Snabbguide för anslutning och inställning" som medföljer NAS-SC55PKE. (S-IWS är en förkortning för "Sony Instant Wireless Audio Setup".)

## **Vid användning av AOSS-anslutning**

Du behöver den trådlösa stationen\*<sup>1</sup> eller en AOSS-kompatibel accesspunkt för trådlöst nätverk (WHR-HP-G54\*<sup>2</sup>). Du kan använda AOSS-anslutningen för att ansluta enheten till ett nätverk. (Du kan även koppla upp en AOSS-anslutningen med en annan accesspunkt än de modeller som nämns ovan, så länge som den är kompatibel med AOSS.)

Mer information om anslutningar finns i avsnittet "Konfigurera nätverket med en AOSS-anslutning" (sidan 18).

\*1 Medföljer NAS-SC55PKE

\*2 WHR-HP-G54 är en accesspunkt som är kompatibel med BUFFALO AOSS.

## **Om du inte har den trådlösa stationen eller en AOSS-kompatibel accesspunkt**

Du kan konfigurera ett trådlöst nätverk med en accesspunkt för trådlöst nätverk som inte är kompatibel med AOSS.

Det går inte att göra en automatisk konfigurering. Konfigureringen måste göras manuellt eller genom en sökning efter inställningar.

Mer information om anslutningar finns i avsnittet av "Konfigurera nätverket manuellt" (sidan 19).

# **Konfigurera nätverket genom en AOSS-anslutning**

När du använder den trådlösa stationen (medföljer NAS-SC55PKE) eller en AOSS-kompatibel accesspunkt för trådlöst nätverk, kan du konfigurera det trådlösa nätverket genom en AOSS-anslutning.

## **Anslut den trådlösa stationen eller accesspunkten för trådlöst nätverk till "GIGA JUKE"-musikservern.**

Mer information om anslutningar finns i bruksanvisningen för "GIGA JUKE"-musikservern.

## **Bekräfta att serverfunktionen för "GIGA JUKE"-musikservern är aktiv.**

Serverfunktionen för "GIGA JUKE"-musikservern är fabriksinställd på "Start". Mer information om hur du aktiverar serverfunktionen finns i bruksanvisningen för "GIGA JUKE"-musikservern.

## **Anslut enheten till "GIGA JUKE"-musikserver.**

## Observera

Du kan få problem vid konfigureringen om enheten och den trådlösa stationen eller accesspunkten för trådlöst nätverk är placerade för långt från varandra. Om detta inträffar ska du placera enheterna närmare varandra.

**1** Tryck på SETTINGS på enheten.

Inställningsmenyn visas i teckenfönstret.

- **2** Välj [Network setting] [Manual setting] [Connection setting] [AOSS]. Följ anvisningarna som visas i teckenfönstret. När du ombeds att trycka på AOSS-knappen, trycker och håller du AOSS-knappen på den trådlösa stationen eller accesspunkten för trådlöst nätverk tills AOSS- eller SECURITY-indikatorn blinkar Den trådlösa stationen eller accesspunkten för trådlöst nätverk konfigureras då automatiskt.
- **3** När meddelandet "AOSS setting with wireless station/access point is completed." visas, väljer du [OK].

Ett fönster för val av server visas.

- **4** Välj namnet på servern (t ex [NAS-S55HDE])\* som du vill ansluta till.
	- \* Servernamn: Detta namn visas i menyn [Server setting] på "GIGA JUKE"-musikservern.

Anslutningen mellan enheten och "GIGA JUKE"-musikservern är nu etablerad.

# **Konfigurera nätverket manuellt**

Om du använder en accesspunkt för trådlöst nätverk som inte är kompatibel med AOSS, kan du konfigurera anslutningen manuellt.

## **Anslut accesspunkten för trådlöst nätverk till "GIGA JUKE"-musikservern.**

Mer information om anslutningar finns i bruksanvisningen för "GIGA JUKE"-musikservern.

## **Bekräfta att serverfunktionen för "GIGA JUKE"-musikservern är aktiv.**

Serverfunktionen för "GIGA JUKE"-musikservern är fabriksinställd på "Start". Mer information om hur du aktiverar serverfunktionen finns i bruksanvisningen för "GIGA JUKE"-musikservern.

## **Anslut enheten till "GIGA JUKE"-musikserver.**

## Observera

Du kan få problem vid konfigureringen om enheten och accesspunkten för trådlöst nätverk är placerade för långt från varandra. Om detta inträffar ska du placera enheterna närmare varandra.

Mer information om uppgifter att mata in under följande steg, finns i bruksanvisningen för respektive enhet eller information som tillhandahålles av din Internetleverantör.

**1** Tryck på SETTINGS på enheten. Inställningsmenyn visas i teckenfönstret.

- **2** Välj [Network setting] [Manual setting] [Connection setting] [Manual].
- **3** När meddelandet "Change the wireless LAN setting values?" visas, väljer du [Yes]. Enheten börjar automatiskt söka efter ett trådlöst nätverk som den kan ansluta till (SSID).
- **4** Välj nätverksnamnet (SSID) från listan eller välj [Direct input].

**5** Följ anvisningarna som visas i teckenfönstret och ställ in nödvändiga alternativ. "Network name (SSID)" och "Security setting" visas endast om du valde [Direct input] i steg 4. För att mata in text, trycker du på  $\uparrow \downarrow$  upprepade gånger tills önskad bokstav eller siffra visas och därefter trycker du på ENTER. Varje gång du trycker på  $\uparrow,\downarrow$ , ändras teckentypen i följande ordning.

Siffror (0 till 9)  $\rightarrow$  Alfabetet med stora bokstäver (A till Z)  $\rightarrow$  Alfabetet med små bokstäver  $(a \text{ till } z) \rightarrow$  Symboler  $(l, ", *, *, , ... )$ 

När du har valt typen av tecken ("0", "A", "a", eller "!" visas), trycker och håller du  $\blacklozenge/\blacklozenge$  tills önskat tecken visas.

**Fortsättning** 

- **Network name ( SSID)**: Skriv in namnet på nätverket (SSID).
- **Security setting**: Välj[WEP64/128bit], [WPA/WPA2] eller [None].
- **Network key**: Ange nätverksnyckeln (säkerhetsnyckel). Hexadecimala siffror och ASCII-kod kan användas.
- **Address setting**: Välj [Full automatic] eller [Custom].

Om du väljer [Full automatic]:

Ställer enheten automatiskt in IP-adressen och DNS-servern och går därefter till fönstret för steg 6.

Om du väljer [Custom]: Växlar visningen till fönstret för inställning av IP-adress.

**IP address setting**: Välj [Auto (DHCP)] eller [Manual].

Om du väljer [Auto (DHCP)]: Ställer enheten automatiskt in IP-adress, nätmask och standardgateway. Om du väljer [Manual]:

Ställer du in IP-adress, nätmask och standardgateway.

**DNS server setting**: Välj [Auto] eller [Manual].

Om du väljer [Auto]: Ställer enheten automatiskt in DNS-server.

Om du väljer [Manual]:

Visas fönstret för inställning av DNS-server. Ange DNS 1 (önskad DNS-server) och DNS 2 (alternativ DNS-server).

**6** När meddelandet "Switch network settings to manual." visas, väljer du [OK]. Fönstret för val av server visas.

**7** Välj namnet på servern (t ex [NAS-S55HDE])\* som du vill ansluta till. \* Server name: Detta namn visas i menyn [Server setting] på "GIGA JUKE"-musikservern.

Anslutningen mellan enheten och "GIGA JUKE"-musikservern är nu etablerad.

## **Ställa in en proxyserver manuellt**

Du måste eventuellt ställa in en proxyserver, beroende på specifikationerna från din Internetleverantör eller nätverksinställningarna.

**1** Ta fram inställningsmenyn och välj [Network setting] – [Manual setting] – [Proxy setting] – [On].

Specificera IP-adress och portnummer och tryck därefter och håll ENTER.

**2** När meddelandet "Switch proxy settings." visas, väljer du [OK].

## Observera

Om du öppnar inställningsmenyn men inte utföra någon åtgärd inom tre minuter, avbryts inställningen automatiskt. Om detta inträffar, förloras de inmatade inställningarna.

# **Spela upp ljuddata lagrade på "GIGA JUKE" musikservern**

Du kan använda denna enhet för att spela upp ljuddata lagrade på "GIGA JUKE"-musikservern. Innan du gör det, måste du först ansluta enheten till "GIGA JUKE"-musikservern.

## Observera

Om standbyläget på "GIGA JUKE"-musikservern är inställt på Standard (strömsparläge), kommer enheten inte kunna ansluta till "GIGA JUKE"-musikservern.

**1** Tryck på HOME NETWORK.<br>Om du använder enheten första gången,<br>see du mäjlishet ett välje eerver. ges du möjlighet att välja server. Nästa gång du trycker på HOME NETWORK, ansluter enheten automatiskt till den senaste anslutna servern och uppspelningsfönstret visas (fönstret för val av server visas inte).

Om information beträffande senast spelade ljuddata inte längre finns tillgängliga eller om [Off] har angetts för [Server setting] – [Server auto connect], visas fönstret för val av server.

- **2** Tryck på **↑/ ↓** för att välja namnet<br>på "GIGA JUKE"-musikservern (t ex<br>[NAS SEEHDE]) som du vill ancluta [NAS-S55HDE]) som du vill ansluta till.
- **3** Tryck på  $\uparrow/\downarrow$  för att välja vad du vill spela upp.

Du kan välja mellan följande:

- $\blacktriangleright$  Spellista\*
- $\blacktriangleright$  Artist<sup>\*</sup>
- $\blacktriangleright$  Album<sup>\*</sup>
- $\blacktriangleright$  Genre\*
- $\blacktriangleright$  År<sup>\*</sup>
- Alla spår\*
- ▶ Välj server
- \* Alternativen visas på det språk som är inställt på "GIGA JUKE"-musikservern.
- Tryck på  $\blacklozenge$  för att gå ett steg uppåt i mapphierarkin. Om du trycker på efter att ha nått den högsta mappen, återgår visningen till uppspelningsfönstret.
- Tryck på  $\rightarrow$  för att gå ett steg neråt i mapphierarkin.
- När du har valt mappen, trycker du på / på fjärrkontrollen för att rulla i listan.
- **4** Tryck på ENTER eller  $\rightarrow$  för att växla visningen och välj därefter spåret som du vill spela.

Enheten börjar spela det valda spåret och uppspelningsfönstret visas.

Kontrollera att du hör ljud från enhetens högtalare.

## **Ö** Tins!

Om enheten stängs av och ställs i standbyläge medan den fortfarande är ansluten till "GIGA JUKE" musikservern, sparas det senaste uppspelningsfönstret och visas igen nästa gång du sätter på enheten.

## Observera

Om den anslutna servern innehåller en stor mängd ljuddata, kan det ta ett tag innan visningen ändras medan enheten söker efter ett spår.

## **Andra funktioner**

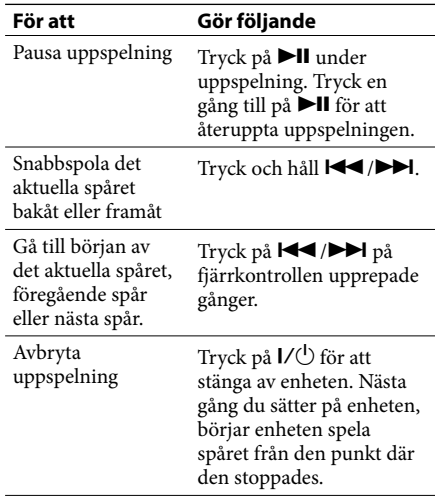

## **Lyssna på samma spår i olika rum ( PARTY MODE)**

Med PARTY MODE kan du lyssna på musik som spelas på "värden" ("GIGA JUKE"-musikservern) medan du befinner dig ett annat rum. Enheten har fabriksinställs för att automatiskt ställa in PARTY MODE som "gäst" när "värden" ställs i PARTY MODE.

Enheten startar automatiskt när den inbjuds till PARTY MODE, även när enheten är avstängd.

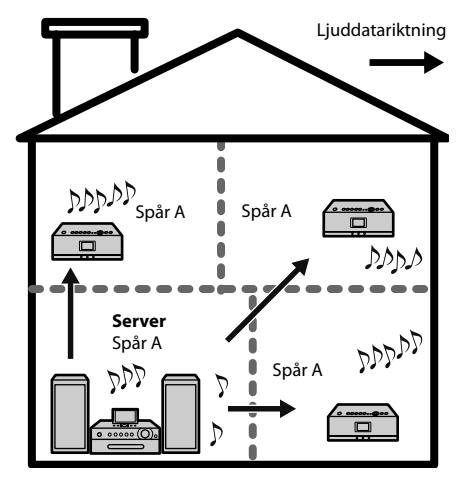

När "värden" ("GIGA JUKE"-musikservern) ställs i PARTY MODE, aktiverar enheten automatiskt HOME NETWORK-funktionen, "Now preparing..." visas i teckenfönstret och PARTY-indikatorn blinkar. När förberedelserna är slutförda, tänds PARTY-indikatorn. Det tar cirka tio sekunder innan det uppspelade ljudet hörs.

## **Lämna PARTY MODE**

Tryck på PARTY. "Leave PARTY MODE play. OK?" visas i teckenfönstret. Välj [OK].

## Observera!

- Om du manövrerar enheten (t ex om du använder funktionen för Internet-radio) när enheten inbjuds att ställa in PARTY MODE, visas ett meddelande. Följ anvisningarna i meddelandet.
- Om spåret som spelas upp på "värden" inte har ett format som stöds av enheten, kan filen inte spelas upp på enheten.
- Enheten lämnar PARTY MODE när du väljer en annan funktion.
- När enheten ställer in PARTY MODE, avbryts inställningen för påslagstimern.
	- Enheten förblir i läget PARTY MODE även när starttiden för påslagstimern infaller.
	- Enheten förblir i läget PARTY MODE även när sluttiden för påslagstimern infaller.
	- Om enheten inbjuds till PARTY MODE medan påslagstimerfunktionen spelar upp spår, ställer enheten in PARTY MODE och börjar spela upp spåret som spelas på "värden".
- Enheten lämnar PARTY MODE och stänger automatiskt av sig när tiden som är inställd för insomningstimern inträffar.
- Alternativ i inställningsmenyn kan inte ställas in medan enheten är i PARTY MODE.

## **Spärra automatiska inställning av PARTY MODE**

**1** Tryck på SETTINGS.

Inställningsmenyn visas.

- **2** Välj [Option] [Auto join PARTY MODE].
- **3** Välj [Off].

Enheten ställer nu inte längre in PARTY MODE automatiskt.

För att aktivera automatisk inställning av PARTY MODE, väljer du [On].

Om du vill ställa in PARTY MODE medan [Auto join PARTY MODE] är inställt på [Off], trycker du på PARTY-knappen. Om "värden" spelar upp ett spår när du trycker på knappen, börjar enheten inte spela upp spåret från mitten. Enheten startar uppspelningen när "värden" börjar spela nästa spår.

## **Byta server**

När du vill växla till en annan server, utför du följande steg.

# **1** Tryck på HOME NETWORK.<br>2 Tryck på ← för att visa fön

**2** Tryck på för att visa fönstret som visas nedan\*.

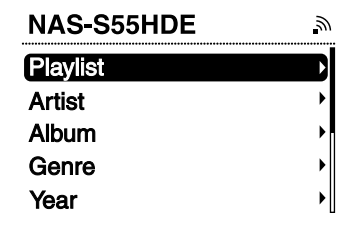

- \* Alternativen visas på det språk som är inställt på "GIGA JUKE"-musikservern.
- **3** Tryck på  $\uparrow/\downarrow$  för att välja [Select

server].

Ett fönster för bekräftelse av bortkoppling av server visas.

## **4** Tryck på  $\uparrow/\downarrow$  för att välja [OK].

Enheten kopplas bort från servern och en lista med servrar visas.

Ikonen vid servernamnet indikerar typen av server.

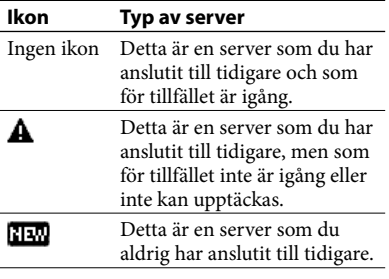

**5** Tryck på  $\uparrow/\downarrow$  för att välja server.

## **Uppdatera serverlistan**

Välj [Update info] medan serverlistan visas. Enheten söker efter nya servrar och en uppdaterad servicelista visas.

## Ö Tins!

Enheten sparar en historik över de tio senast anslutna servrarna. Denna historik kan också tas bort (nedan).

## **Redigera serverlistan**

Du kan ta bort servrar som inte fungerar eller som inte känns igen från listan.

> **1** Medan funktionen för hemmanätverk är aktiv, trycker du på SETTINGS på enheten.

Inställningsmenyn visas.

**2** Välj [Server setting] – [Server delete]. En lista över servrar som kan tas bort visas.

Om det inte finns några servrar som kan tas bort, visas "There is no server to delete." i teckenfönstret.

## **3** Välj servern som du vill ta bort.

Varje gång du trycker på ENTER, markeras eller avmarkeras kryssrutan.

## **4** Välj [OK].

Alla servrar som är markerade tas bort.

## Observera

Servrar som för tillfället används visas inte på listan över borttagbara servrar och kan inte tas bort.

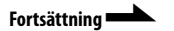

## **Välja server manuellt varje gång**

När funktionen för hemmanätverk är aktiverad på enheten, är den fabriksinställd för att automatiskt ansluta till den senaste anslutna servern. Du kan ändra inställningen så att du kan välja server manuellt i stället.

- **1** Tryck på SETTINGS. Inställningsmenyn visas.
- **2** Välj [Server setting] [Server auto connect].
- **3** Välj [Off].

# **Använda x-DJ**

Du kan använda "GIGA JUKE"-musikserverns funktioner x-DJ och Music Surfin' på den här enheten. Mer information om dessa funktioner finns i bruksanvisningen för "GIGA JUKE"-musikservern.

Innan du kan använda dessa funktioner, måste du först ansluta enheten till "GIGA JUKE"-musikservern över ett trådlöst nätverk och välja "GIGA JUKE"-musikservern som den server som enheten är anslutet till (sidan 21).

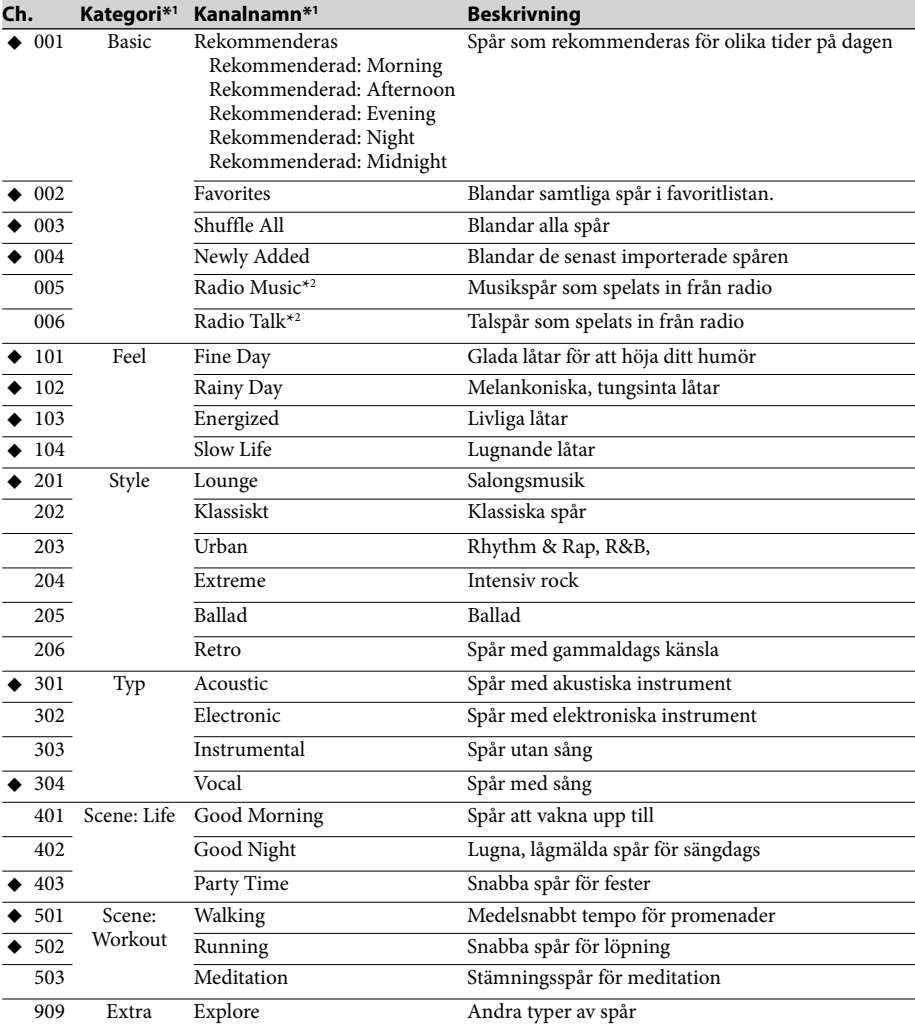

## **Lista över x-DJ-kanaler (NAS-S55HDE)**

X Följande kanaler visas även när det inte finns några motsvarande spår (fabriksinställning).

\*1 Alternativen visas på det språk som är inställt på "GIGA JUKE"-musikservern.

\*2 Om du ställer in "Track mark" till "Auto", "Radio Music" och "Radio Talk" skapas kanaler under inspelning.

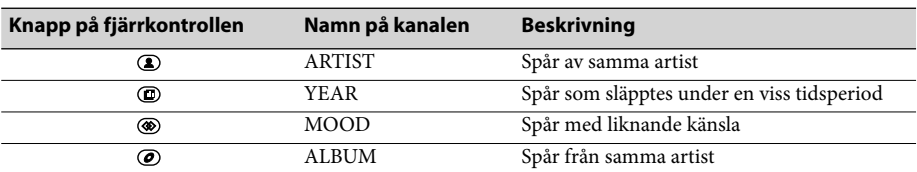

## **Lista över Music Surfin'-kanaler (NAS-S55HDE)**

## **Använda x-DJ**

**1** Tryck på x-DJ. Fönstret för val av kanaler visas och enheten spelar huvuddelen av det visade spåret.

**2** Tryck på  $\uparrow/\downarrow$  för att välja önskad kanal.

> Enheten spelar huvuddelen av det första spåret i valda kanalen upprepade gånger.

## **3** Tryck på  $\leftrightarrow$  för att välja önskat spår i kanalen.

Varje gång du trycker på  $\leftarrow$ / $\rightarrow$ , spelar enheten huvuddelen av det valda spåret. Om du trycker på ENTER, börjar enheten spela upp det valda spåret från dess början.

## ፝ኟ፝ Tips!

Om enheten stängs av och aktiverar standbyläge medan en x-DJ-kanal är vald, visas CH. 001 nästa gång du sätter på enheten, oavsett vilken kanal som senast var vald.

## **Använda Music Surfin'**

Om du trycker på Music Surfin'-knappen medan en kanal spelas i x-DJ, skapas följande kanaler tillfälligt med hjälp av spåren i "GIGA JUKE" musikservern.

- (ARTIST)-knapp: ARTIST-kanalen innehåller spår av den för tillfället valda artisten.
- (YEAR)-knapp: YEAR-kanalen innehåller spår från samma tidsperiod som det för tillfället valda spåret.
- (6) (MOOD)-knapp: MOOD-kanalen innehåller spår med en stämning som liknar stämningen för det spår som för tillfället är valt.
- (ALBUM)-knapp: ALBUM-kanalen innehåller spår från det för tillfället valda albumet.

Om du t ex trycker på  $\bigcirc$  (artist)-knappen medan du lyssnar på din favoritartist, samlar enheten ihop alla spår med den artisten och lägger dem i en tillfällig kanal som du kan lyssna på. Om det endast finns ett spår som kan samlas ihop till en kanal, kan kanalen inte väljas.

- **1** Spela en x-DJ-kanal. Fönstret för x-DJ-uppspelning visas.
- **2** Tryck på önskad Music Surfin'-knapp<br>(**③** ARTIST, <mark>④</mark> YEAR, <mark>⑥ MOOD eller</mark><br>*④* ALPLIM) på fiärrkontroller ALBUM) på fjärrkontrollen. Det valda kanalen visas.
- **3** Tryck på  $\leftrightarrow$  för att välja önskat spår, och tryck därefter på ENTER. Enheten börja spela upp det valda spåret. För att återgå till x-DJ-kanalen, trycker du på den Music Surfin'-knapp som valdes i steg 2.

## **Andra funktioner**

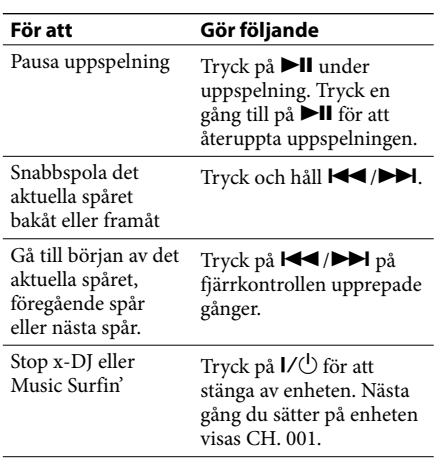

# **Spela ljuddata från en dator**

Denna enhet kan spela ljuddata som lagras på en digital mediaserver som stöder DLNA (Digital Living Network Alliance).

Innan du börjar spela upp ljuddata, behöver du ansluta enheten till datorn via en accesspunkt för trådlöst nätverk.

Mer information om nätverksanslutningar finns i bruksanvisningen för accesspunkten för trådlöst nätverk.

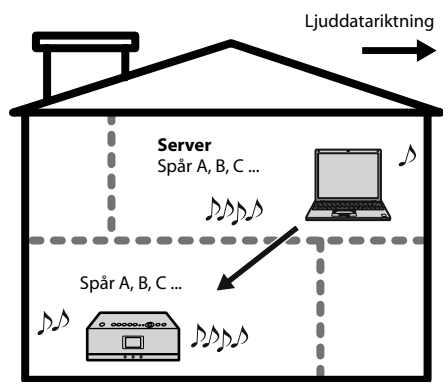

Mer information om vilka datorer som kan anslutas och vilka ljudformat som kan spelas, finns på sidorna 46 på 47.

Kontrollera att serverfunktionen i datorns programvara är aktiverad.

# **1** Tryck på HOME NETWORK.<br>**2** Väli server som ska anslutas.

**2** Välj server som ska anslutas.<br>När fönstret för val av server visas, trycker<br>du på ◆↓ för ett välje server. du på  $\biguparrow/\bigdownarrow$  för att välja server. Om fönstret för val av server inte visas, utför du stegen i avsnittet "Byta server" (sidan 23) för att välja server.

## **3** Tryck på  $\uparrow/\downarrow$  för att välja vad du vill spela upp.

Vilka alternativ som visas (spår, artister, album, genre, mappnamn etc.) beror på vilken server som är ansluten.

- Tryck på  $\blacklozenge$  för att gå ett steg uppåt i mapphierarkin. Om du trycker på Ằ efter att ha nått den högsta mappen, återgår visningen till uppspelningsfönstret.
- Tryck på  $\rightarrow$  för att gå ett steg neråt i mapphierarkin.
- När du har valt mappen, trycker du på / på fjärrkontrollen för att rulla i listan.
- **4** Tryck på ENTER eller **→** för att växla<br>visningen och välj spår som du vill<br>spela spela.

Enheten börjar spela det valda spåret och uppspelningsfönstret visas.

Kontrollera att du hör ljud från enhetens högtalare.

## **Ö** Tins!

Om enheten stängs av och ställs i standbyläge medan den fortfarande är ansluten till datorn, sparas det senaste uppspelningsfönstret och visas igen nästa gång du sätter på enheten.

## Observera!

- Enheten kan inte sortera en lista med uppspelningsbara spår.
- Om den anslutna servern innehåller en stor mängd ljuddata, kan det ta ett tag innan visningen ändras medan enheten söker efter ett spår.

## **Andra funktioner**

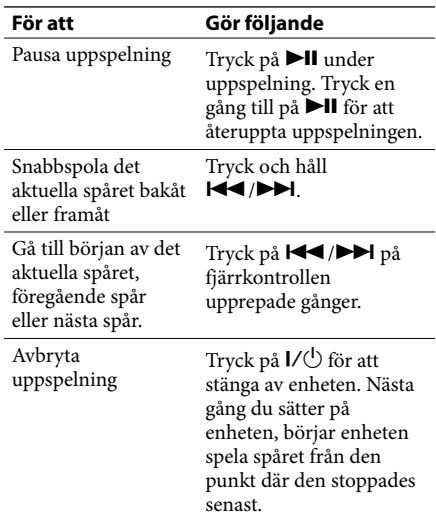

# **Upprepad uppspelning • Blandad uppspelning**

Du kan lyssna på spår i slumpmässig ordning eller upprepade gånger (repeat play).

Uppspelningslägena kan ändras i funktionen för hemmanätverk.

**1** Tryck på SETTINGS. Inställningsmenyn visas.

**2** Välj [Play mode].<br>**3** Välj önskat unns

**3** Välj önskat uppspelningsläge.

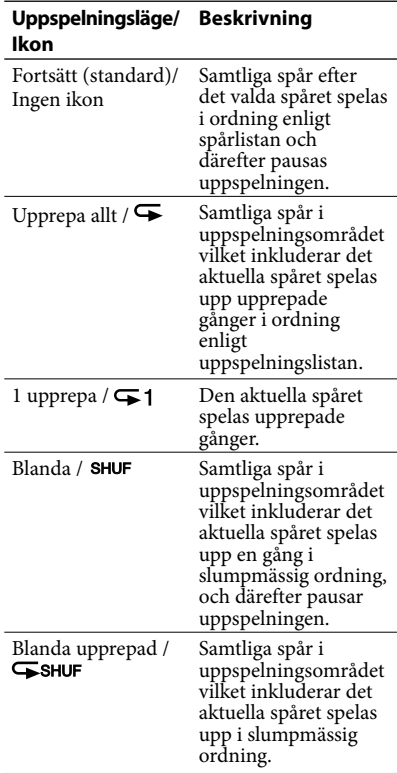

## Observera!

- Under blandad uppspelning kan du inte hoppa till början av föregående spår även om du trycker på . Du kan emellertid hoppa till början av det aktuella spåret.
- Under blandad uppspelning, kan mapparna inte blandas.

# **Lyssna på Internet-radio**

Du kan lyssna på Internet-radiosändningar som erbjuds på webben av Live365 och SHOUTcast. För att lyssna på Internet-radio, måste den trådlösa stationen eller den trådlösa accesspunkten vara ansluten till Internet. Mer information om att ansluta till Internet finns i bruksanvisningen för den trådlösa accesspunkten. Mer information om Internet-radiotjänster finns i den medföljande "Internet-radiotjänster på den trådlösa "GIGA JUKE"-spelaren".

- **1** Tryck på INTERNET RADIO. Enheten växlar till Internet-radiofunktionen.
- **2** Välj [Live365] eller [SHOUTcast].<br>**3** Om du väljer [Live 365] i steg 2
- **3** Om du väljer [Live 365] i steg 2, ska du välja önskad station. Om du väljer [SHOUTcast] i steg 2, ska du välja önskad genre, undergenre och station.

Enheten börjar ta emot den valda radiostationen.

## Observera!

- De tjänster som nämns i denna bruksanvisningen var aktuella i juli 2008. Innehållet kan ändras eller upphöra utan föregående meddelande.
- Om enheten inte kan ansluta till en radiostation inom en minut från det att du valt den, visas "Cannot connect to the radio station." i teckenfönstret. Om du väljer [OK], visas uppspelningsfönstret utan ljud.
- Om klockan inte är korrekt inställd, kan du inte hämta listan över radiostationer som sammanställts av webbplatsen Live365.

፝ଫୁଁ <sub>Tips!</sub>

Om enheten stängs av och går in i standbyläge medan den fortfarande tar emot en radiosändning, sparas stationen och visas igen nästa gång du sätter på enheten.

## **Uppdatera informationen för Live365 och SHOUTcast**

Välj [Update info] medan listan över radiostationer visas.

Enheten söker efter nya stationer och en uppdaterad lista över radiostationer visas.

## **Andra funktioner**

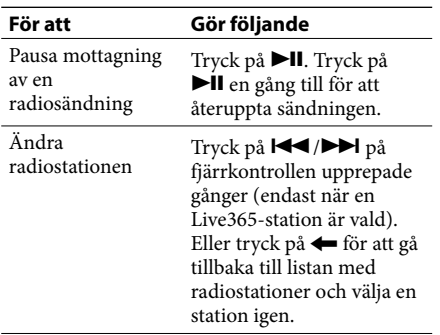

# **Lyssna på en extern, ansluten enhet**

 Du kan lyssna på uppspelningar från en extern, bärbar musikspelare (t ex en WALKMAN) som är ansluten till AUDIO IN-uttaget på enheten. Det uppspelade ljudet hörs från enhetens högtalare.

## Observera

Se till att skruva ner volymen på enheten, annars kan det kraftiga ljudet orsaka skada på enhetens högtalare.

**1** Anslut en extern enhet till AUDIO IN-uttaget på framsidan av enheten.

- **2** Tryck på AUDIO IN. Enheten växlar till Audio In-funktionen.
- **3** Starta uppspelningen på den externa, anslutna enheten.

Det uppspelade ljudet hörs från enhetens högtalare.

**4** Tryck på VOLUME + eller – för att justera volymen.

## ነኛ <sub>Tips!</sub>

Om ljudvolymen för den anslutna enheten är för hög eller låg, kan du ändra insignalnivån på enheten (sidan 34).

## Observera

Du kan inte manövrera den externt anslutna enheten från denna enhet.

# **Ställa in ljudkvalitet**

## **Välja en ljudstil ( Preset EQ)**

Du kan välja en ljudstil från sex förinställda equalizerinställningar för att matcha musikgenren.

**1** Tryck på SETTINGS. Inställningsmenyn visas.

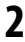

**2** Välj [Sound] – [Preset EQ].<br>**3** Välj ljudstil.

**3** Välj ljudstil. Du kan välja en ljudstil från följande alternativ.

- FLAT (ingen equalizer; fabriksinställning)
- ROCK
- $\blacktriangleright$  POPS
- **▶ JAZZ**
- **KLASSISKT**
- DANCE

## ነኛ <sub>Tips!</sub>

Du kan ställa in ljudstilen med PRESET EQ-knappen på fjärrkontrollen.

Ljudstilen växlar enligt följande vid varje tryckning på knappen.

 $FLAT \rightarrow ROCK \rightarrow POPS \rightarrow IAZZ \rightarrow CLASSICAL$  $\rightarrow$  DANCE  $\rightarrow$  FLAT  $\rightarrow$ ...

## **Skapa ett mer dynamisk ljud (Dynamic Sound Generator X-tra)**

Du kan förstärka basen och skapa ett kraftfullare ljud.

DSGX-inställningen är idealisk för musikkällor.

- **1** Tryck på SETTINGS. Inställningsmenyn visas.
- **2** Välj [Sound] [DSGX].<br>**3** Välj [On]\* eller [Off].
- 
- **3** Välj [On]\* eller [Off]. \* Fabriksinställning
	-

## ነኛ Tips!

Du kan ställa in den här funktionen med DSGX-knappen på fjärrkontrollen. Tryck på DSGX upprepade gånger. Varje gång du trycker på knappen, växlar DSGX-funktionen mellan "On" och "Off".

## **Använda timern**

## **Använda insomningstimern**

Du kan ställa in insomningstimern så att enheten aktiverar standbyläge automatiskt efter en viss tid (insomningstimerfunktion).

**1** Tryck på SETTINGS. Inställningsmenyn visas.

- **2** Välj [Sleep timer].<br>**3** Välj ett av tidsinte
- **3** Välj ett av tidsintervallen [15minutes], [30minutes], [60minutes], eller [90minutes].

Insomningstimern är aktiverad och $\left\{ \cdot \right\}$ visas i uppspelningsfönstret. När den valda tiden har förflutet, justeras ljudvolymen ner gradvis och enheten ställs i standbyläge.

## ፞ଫୁଁ Tips!

• Det kan även ställa in insomningstimern med hjälp av SLEEP-knappen på fjärrkontrollen. Varje gång du trycker på knappen växlar intervallet enligt följande.

 $[Off] \rightarrow [15$ minutes]  $\rightarrow [30$ minutes]  $\rightarrow [60$ minutes]  $\rightarrow$  [90minutes]  $\rightarrow$  [Off]...

• När insomningstimern är aktiverad, kan du trycka på SLEEP-knappen på fjärrkontrollen för att kontrollera återstående tid innan enheten ställs i standbyläge. Om du trycker på knappen igen, aktiveras insomningstimern igen.

## Observera

Om du utför någon av följande åtgärder innan insomningstimern stänger av enheten, återställs insomningstimern.

- Koppla ifrån nätadaptern.
- Stänger av enheten (enheten ställs i standbyläge).
- Ställer in [Network setting] i inställningsmenyn.
- Ställer in [Option] [Factory default] i inställningsmenyn.

## **Använda påslagstimern**

Du kan aktivera påslagstimer och så att enheten börjar spela upp en önskad källa vid en angiven tid (påslagstimerfunktion). Du kan ställa in två påslagstimrar. Du måste ställa in klockan innan du ställer in påslagstimern (sidan 15).

- **1** Välj ett spår på Internet-radiostationen som du vill spela med påslagstimern.
- **2** Tryck på SETTINGS. Inställningsmenyn visas.
- **3** Välj [On-timer].<br>**4** Välj [Timer1] el
- **4** Välj [Timer1] eller [Timer2].
- 

**5** Välj [On]. Fönstret för inställning av påslagstimer visas.

**6** Ställ in [Start: ] (starttid) och [End: ] (sluttid).

> Tryck på  $\blacklozenge/\blacklozenge$  för att ändra tiden och tryck på ENTER för att bekräfta inställningen.

Varje gång du trycker på ENTER flyttas markören enligt följande.

"hour" (starttid)  $\rightarrow$  "minutes" (starttid)  $\rightarrow$ "hour" (sluttid)  $\rightarrow$  "minutes" (sluttid). Tryck och håll  $\biguparrow/\biguparrow$  för att välja önskat alternativ.

**/** Ställ in veckodagen.<br>Tryck på **↑/↓** för att välja dagen och tryck<br>på ENTEP på ENTER.

Varje gång du trycker på ENTER, markeras eller avmarkeras den valda dagen.

Bekräfta att dagen då du vill slå på påslagstimern är markerad, välj [OK] och tryck därefter på ENTER.

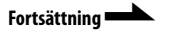

## **8** Välj källan som du vill spela.

Om du väljer [Yes], börjar den källa som spelas för tillfället att spelas när starttiden är inne. Om du väljer x-DJ som källa, spelas CH. 001 oavsett vilken kanal du väljer.

Om du väljer Internet-radio som källa, ställer enheten in den station som spelas för tillfället.

Om du väljer [No] spelas den källa som du ställde in föregående gång.

**9** Tryck på VOLUME +/– för att justera uppspelningsvolymen.

Om du väljer [Yes], ställs den aktuella ljudvolymen in när starttiden nås. Om du väljer [No] används ljudvolymen som du ställde in förra gången. Meddelandet "Confirm on-timer settings" visas.

# **10** Välj [OK].

Påslagstimern är inställd och  $\bigoplus$  visas i uppspelningsfönstret. Tre minuter före starttiden, börjar enheten förbereda för uppspelning med påslagstimer. 20 sekunder för avstängningstiden, justeras ljudvolymen ner gradvis och enheten ställer sig i automatiskt standbyläge efter avstängningstiden.

## **Q** Tips!

- Om du inte vill ställa in någon avstängningstid, ställ in [––:––].
- Medan påslagstimern är inställd i funktionen för hemmanätverk, ändras uppspelningsläget tillfälligt till [1 repeat]. När inställningen är klar, återställs uppspelningsläget.
- Om det specificerade spåret raderas eller den specificerade radiostationen inte kan tas emot innan påslagstimern startas, ljuder en larmsignal vid starttiden. Tryck på valfri knapp för att stoppa larmet. Om du emellertid inom tidsperioden tre minuter före starttiden raderar det angivna spåret eller kopplar bort enheten från Internet, avges larmet inte.
- Om tidsperioderna för timer 1 och timer 2 överlappar varandra, aktiveras endast den timer som har tidigast starttid.

## Observera!

- Du kan inte ställa in påslagstimern för Audio In-funktionen.
- Inställningen för påslagstimern raderas om du kopplar bort nätadaptern.
- Om enheten redan är påslagen tre minuter före starttiden för påslagstimern, aktiveras inte påslagstimern.
- Om påslagstimern har ställts in, använd inte enheten tre minuter före starttiden. Om du gör det kanske inte påslagstimern fungerar.

# **Ändra inställningar**

Du kan ställa in eller ändra diverse inställning. Utför följande steg för att ändra inställningen.

- **1** Tryck på SETTINGS. Inställningsmenyn visas.
- **2** Tryck på ¶/♦ för att välja alternativ och tryck därefter på ENTER.<br>Tryck på ← för att gå ett steg uppåt i mapphierarkin.
- **3** Upprepa steg 2 tills du är klar med inställningarna.

## **Avbryta inställningarna**

Tryck på SETTINGS för att återgå till den första mappen i inställningsmenyn. Tryck på SETTINGS en gång till så att inställningsmenyn försvinner.

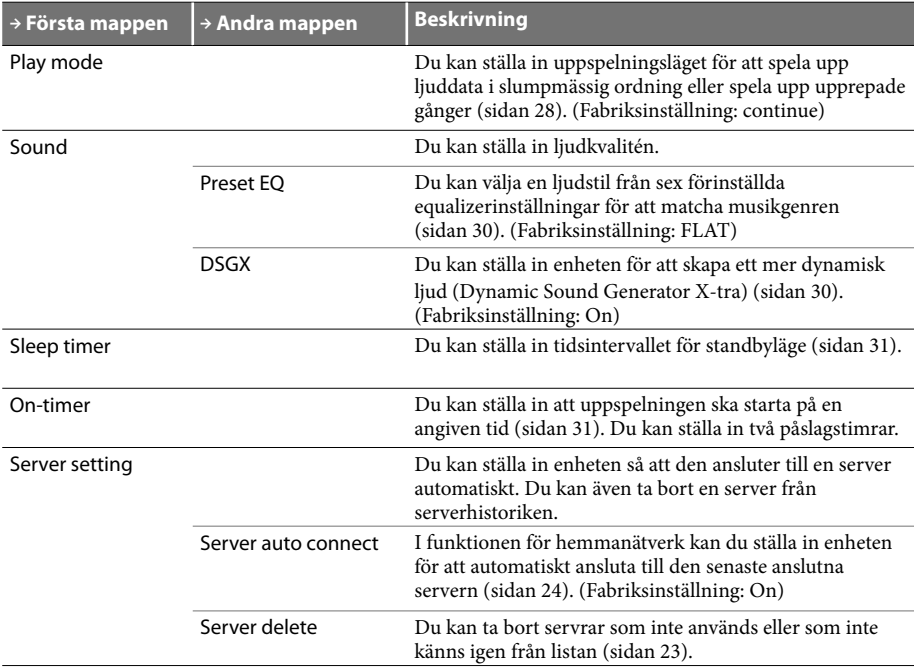

## **Inställningsalternativ**

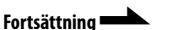

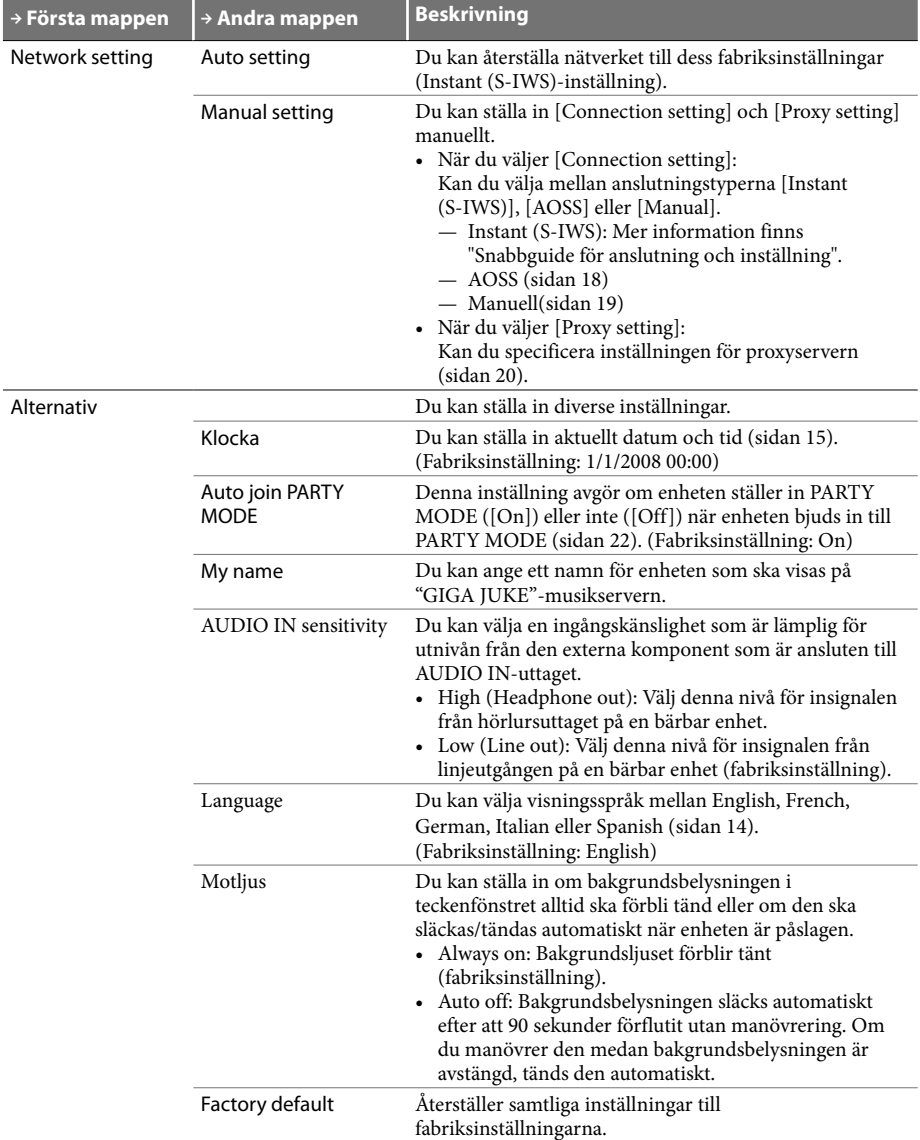

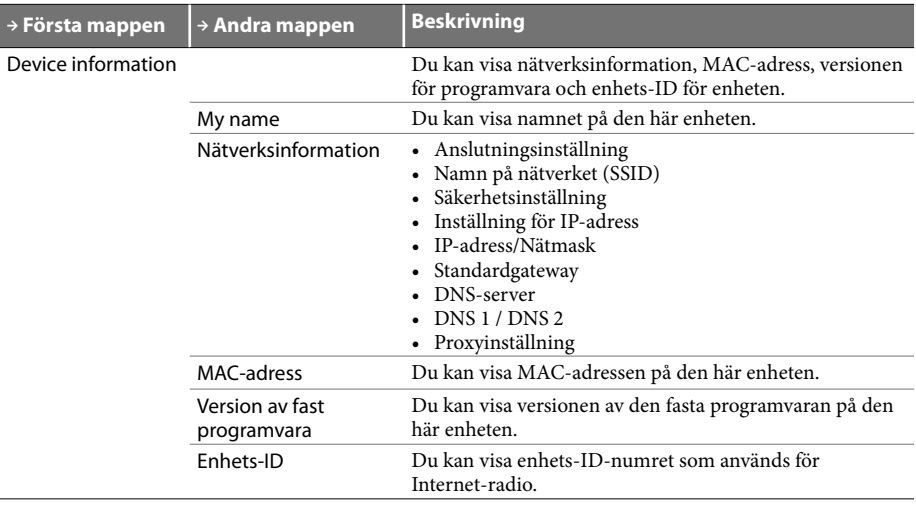

# **Felsökning**

Om du har några problem med den här produkten, ska du följer stegen nedan för att kontrollera enheten innan du kontaktar kundsupporten.

Om några meddelanden eller felkoder visas, ska du antecknar dem.

- **1** Använd detta avsnitt "Felsökning" för att undersöka det aktuella felet.<br>Du kanske kan hitta användbar information i instruktionerna i den här bruksanvisningen. Läs<br>relaterade anvisninger. Mer information om felsökning relaterade anvisningar. Mer information om felsökning av Instant (S-IWS)-anslutningen finns i "Snabbguide för anslutning och inställning" som medföljer NAS-SC55PKE.
- **2** Besök webbplatsen för kundsupport för Sony Europe på http://support.sony-europe.com/ (endast för kunder i Europa).

Här hittar du den senaste supportinformationen och svar på vanliga frågor.

**3** Om ett problem består även efter att du har utfört steg 1 och 2, kontaktar du närmaste Sony-återförsäljare.

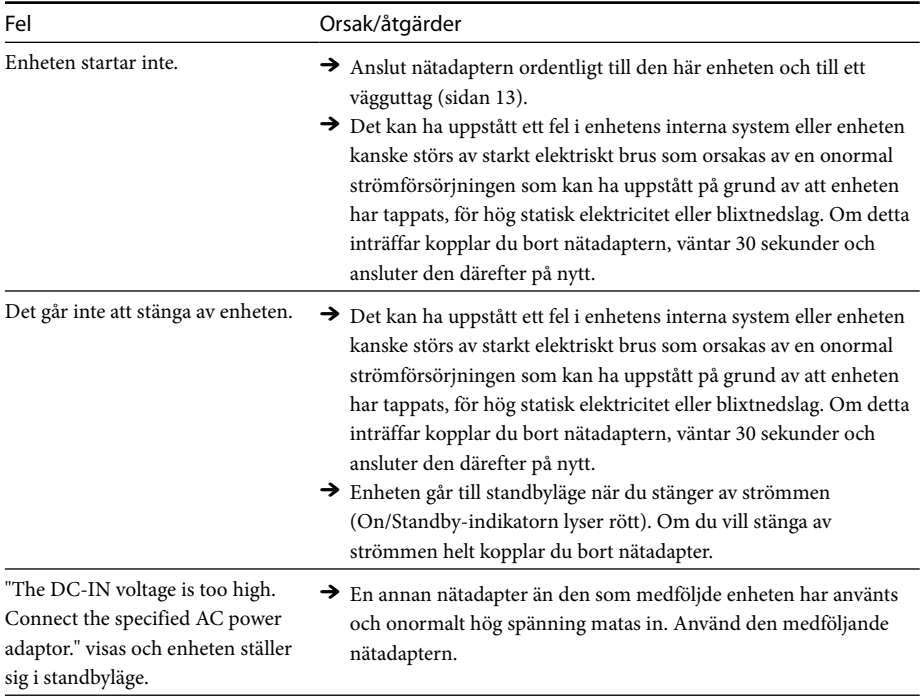

## **Strömmatning**

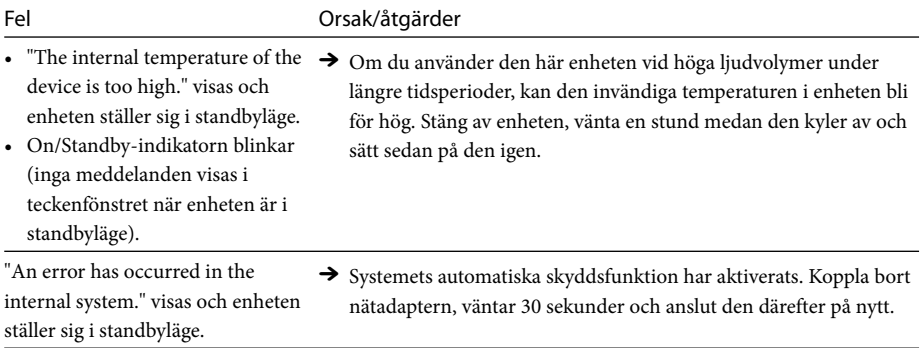

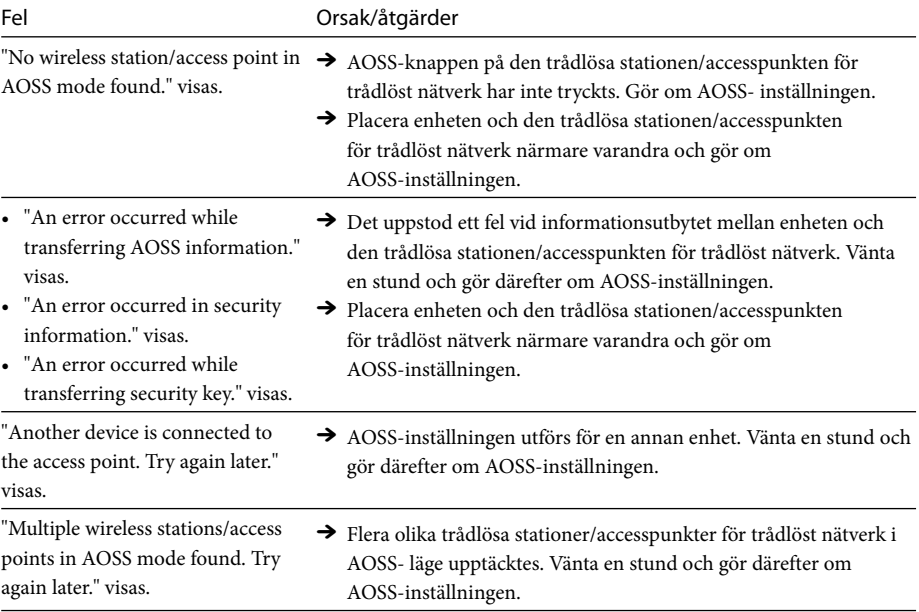

## **Ansluta enheten till nätverket med hjälp av AOSS**

## **Lyssna på ljuddata lagrade på en "GIGA JUKE"-musikserver eller en dator (funktion för hemmanätverk)**

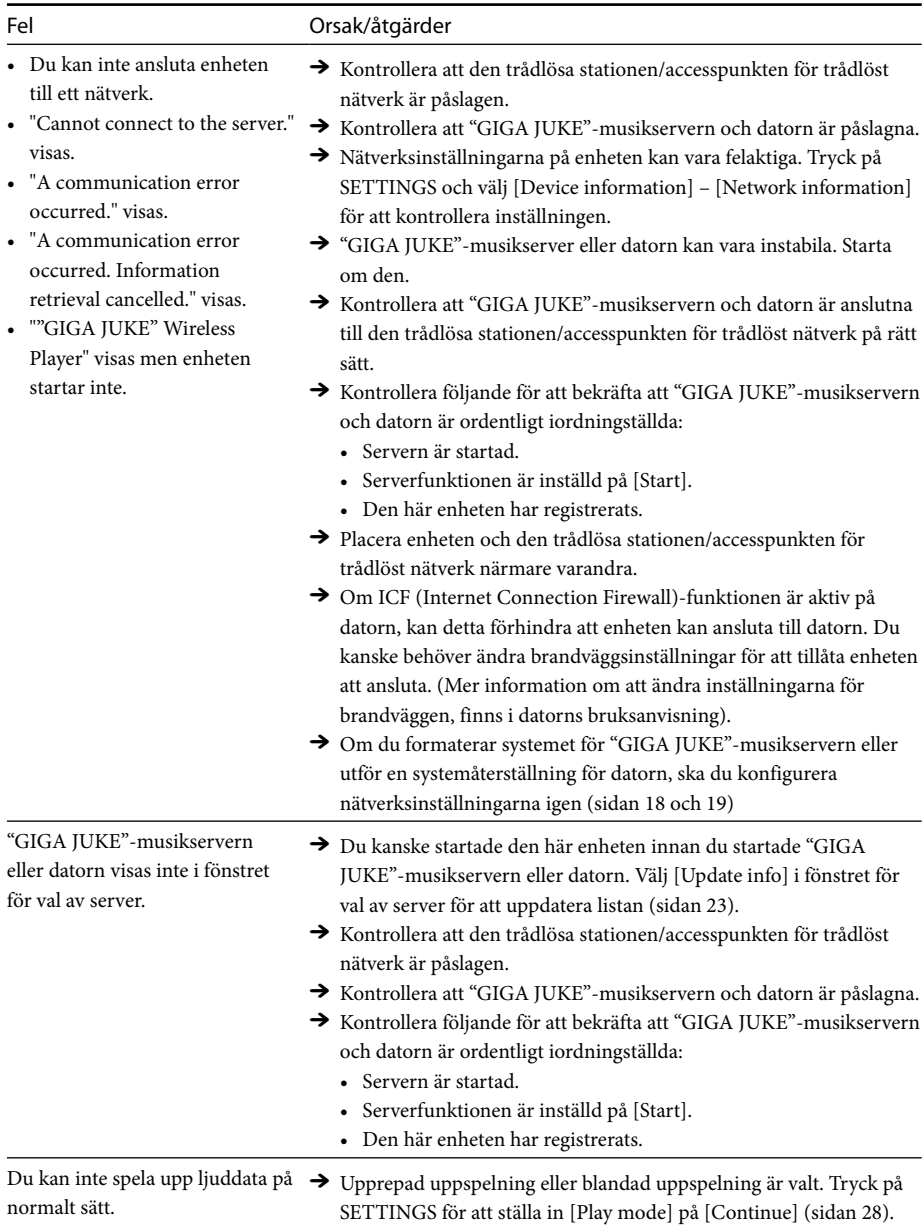

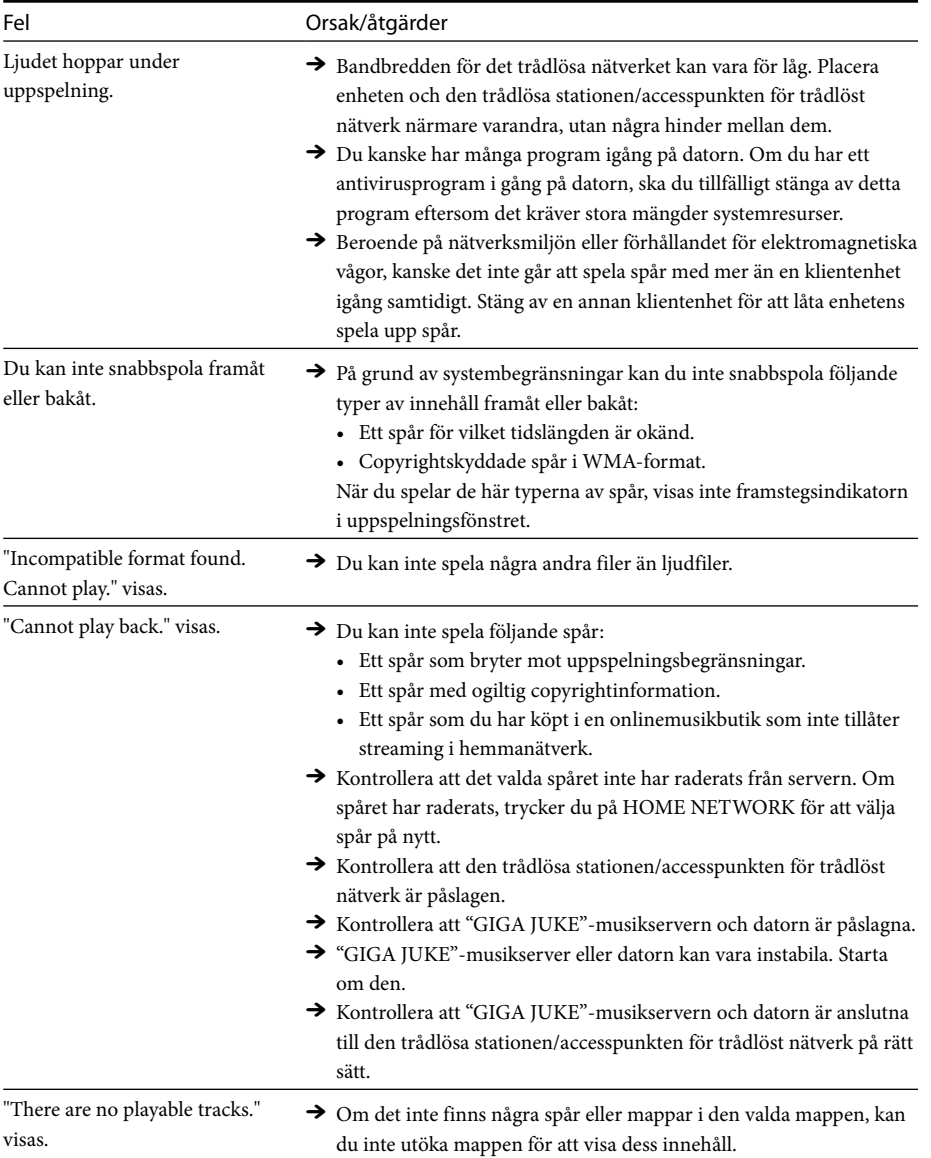

**Fortsättning** 

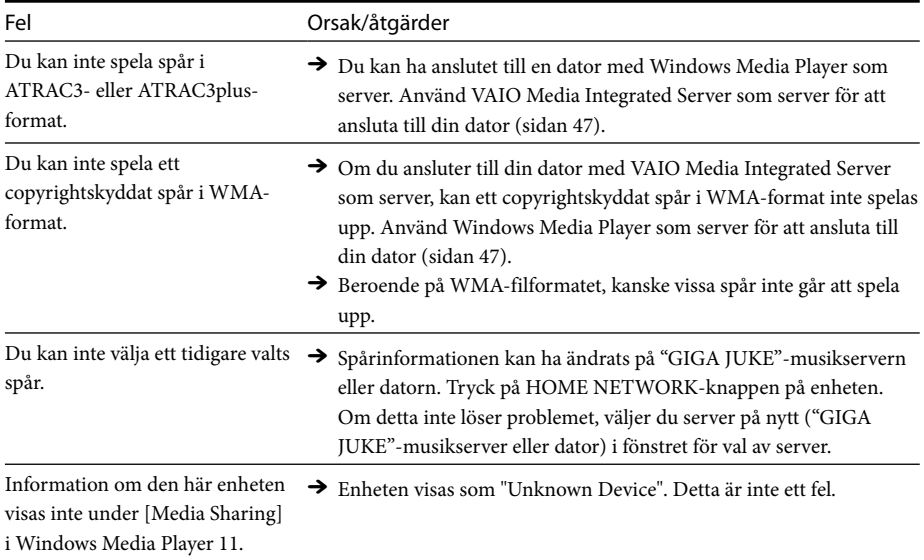

## **Lyssna på samma musik i olika rum (PARTY MODE)**

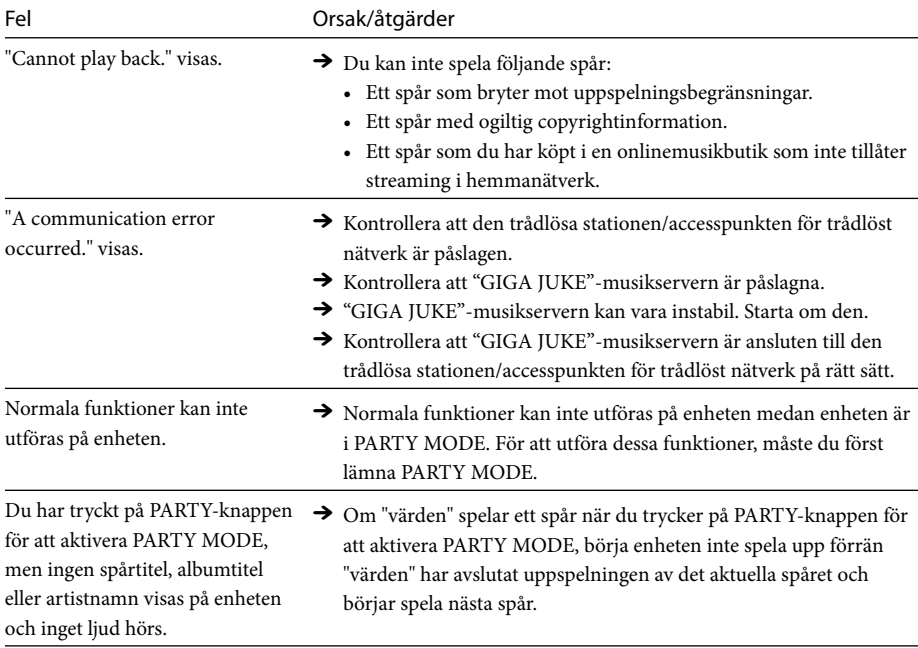

## **Lyssna på Internet-radio (funktion för Internet-radio)**

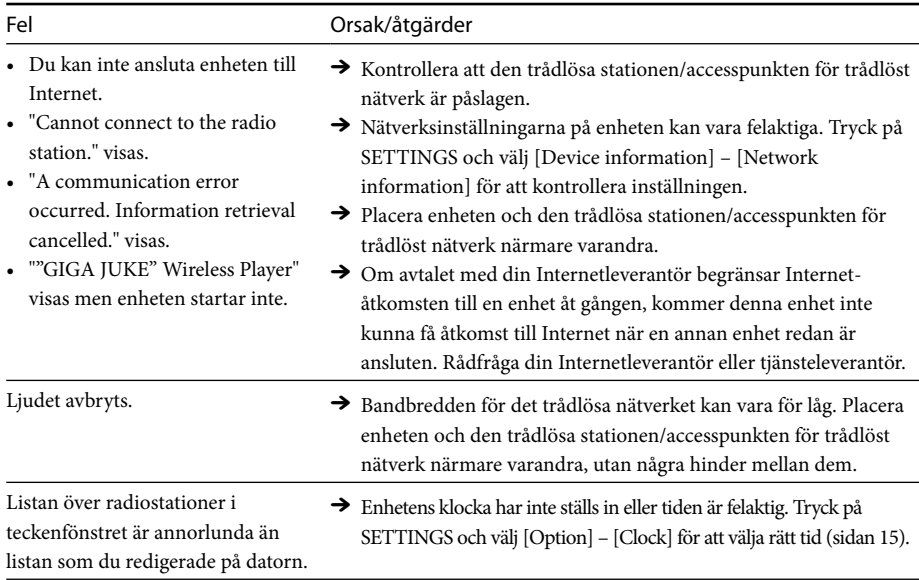

## **Timerinställningar**

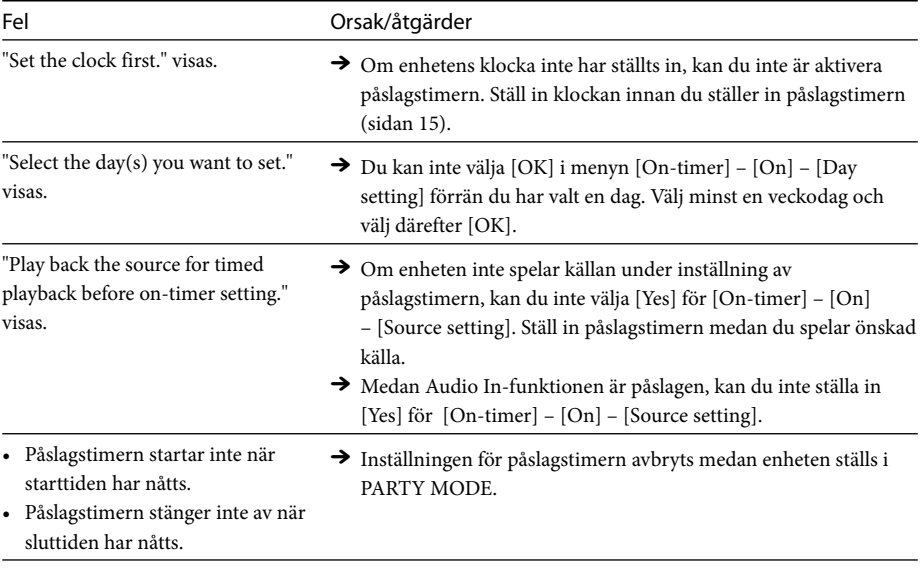

## **Ändra inställningar**

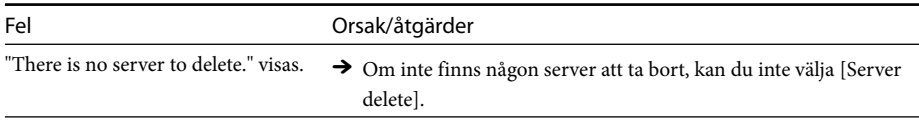

## **Övrigt**

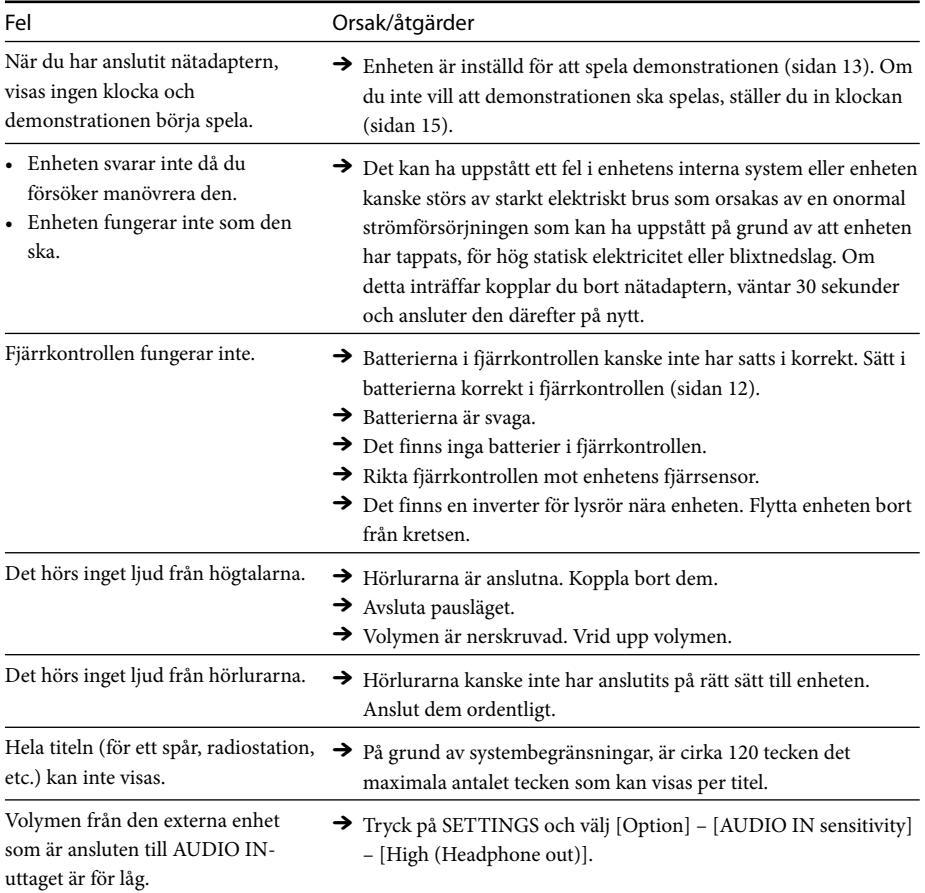

# **Säkerhetsåtgärder**

## **Tappa inte denna enhet**

- Utsätt inte enheten för kraftiga stötar. Det kan leda till att det uppstår fel på enheten.
- Utsätt inte enhetens framsida, där högtalarna sitter, för starkt tryck.

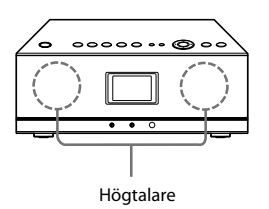

## **Om placering**

Placera inte enheten på följande platser:

- I direkt solljus eller nära värmekällor där lufttemperaturen är för hög. (Använd enheten vid temperaturer mellan 5 °C och 35 °C).
- På instrumentbrädan i en bil och inuti en bil i direkt solljus med stängda fönster (speciellt under sommarmånaderna).
- Nära en magnet, högtalare, tv-apparat etc som genererar magnetiska fält.
- Nära en mikrovågsugn.
- I ett dammigt utrymme.
- På en instabil eller ojämn yta.
- På platser som är utsatta för vibrationer
- På platser där det förekommer fukt, t ex i ett badrum.
- Nära barriärer som skärmar av eller blockerar elektriska vågor, t ex metall- eller betongväggar.
- På platser med dålig ventilation.
- Nära en trådlös telefon (basenhet och handenhet).

## **Om distorsion på TV:n**

Högtalarsystemet är inte magnetiskt avskärmat och bilden på tv-apparater i närheten kan bli förvrängd på grund av detta. Om detta inträffar stänger du av tv:n, vänta 15 till 30 minuter och sätter på den igen. Om ingen förbättring sker, måste du flytta enheten längre bort från tv:n.

## **Hänsyn till andra**

Håll ljudvolymen på en måttlig nivå av hänsyn till dina grannar, speciellt på natten.

## **Om fuktkondens**

Om enheten utsätts för snabb temperaturväxling, kan vattenkondens (vattendroppar) bildas inuti enheten, vilket kan leda till fel på enheten. Om detta inträffar, ska du låta enheten vara avslagen under två till tre timmar. Därefter kommer enheten att fungera som vanligt.

## **Om nätadaptern**

• Använd den medföljande nätadaptern med denna enhet. Använd inte någon annan nätadapter eftersom det kan göra att enheten slutar fungera.

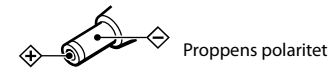

- Anslut nätadaptern eller nätsladden till ett lättåtkomligt vägguttag. Om du märker något onormalt med nätadaptern eller nätsladden måste du omedelbart koppla bort den från nätuttaget.
- Anläggningen är strömförande så länge stickkontakten sitter i ett vägguttag, även om strömbrytaren på själva anläggningen är frånslagen.
- Om du inte tänker använda enheten under en längre period, se till att koppla bort den från elnätet. Håll i själva kontakten, ej nätkabeln, när du ska dra ut den ur vägguttaget.

## **Rengöring**

Rengör enheten med en mjuk trasa. Rengör enhetens hölje med en mjuk trasa lätt fuktad med en mild rengöringslösning om den blivit smutsig. Var försiktig så att inte uttagen utsätts för fukt. Använd inte thinner, bensen, alkohol etc, eftersom dessa lösningar kan skada enhetens yta.

## **Om enheten**

- Om du har anslutit till ett externt nätverk, t ex Internet, och har tillåtet åtkomst från andra enheter, kan illvilliga utomstående få ickeauktoriserad åtkomst till dina enheter, beroende på din nätverkskonfiguration. Detta kan leda till skador som t ex dataförfalskning. För att undvika detta problem behöver du, innan du använder enheten:
	- Installera en router och konfigurera den korrekt.
	- Registrera utrustningen som ska ha åtkomst till denna enhet.
- Enligt lagen om upphovsrätt är det förbjudet att skicka eller lämna copyrightskyddade produkter till/på ett publikt nät som många människor har åtkomst till utan författarens godkännande.
- Om DLNA-support: Den här produkten är utformad i enlighet med DLNA-riktlinje v1.0. Den här produkten är kommersialiserad att för att erhålla formell DLNA-ackreditering. Den här produkten kan uppgraderas för att bibehålla interkonnektivitet.

# **Tekniska specifikationer**

## **Gränssnitt**

Trådlöst nätverk:

IEEE802.11b/g (WEP64bit/WEP128bit/ WPA-PSK TKIP/WPA2-PSK AES)

Radiofrekvens: 2,4 GHz Ingångar/Utgångar:

AUDIO IN-uttag: Stereo mini-uttag PHONES-uttag: Stereo mini-uttag Anslutning för service och underhåll

## **Förstärkare**

Kontinuerlig RMS-uteffekt: 10 W + 10 W (10 % THD)

## **Strömförsörjning**

## Nätadapter

In: AC 100-240 V 50/60 Hz Ut: DC 12 V 2,5 A Effektförbrukning: 6 W

## **Driftstemperatur**

5 °C till 35 °C

## **Luftfuktighet vid användning**

20 % till 80 % (ingen kondens)

## **Dimensioner**

Cirka  $341 \times 123 \times 213$  mm (b/h/d) inklusive utskjutande delar och kontroller

## **Vikt**

Cirka 3,4 kg

**Medföljande tillbehör**

Se sidan 7.

Konstruktion och specifikationer kan komma att ändras med syfte att införa förbättringar utan föregående meddelande.

## **Systemkrav för en dator ansluten till denna enhet**

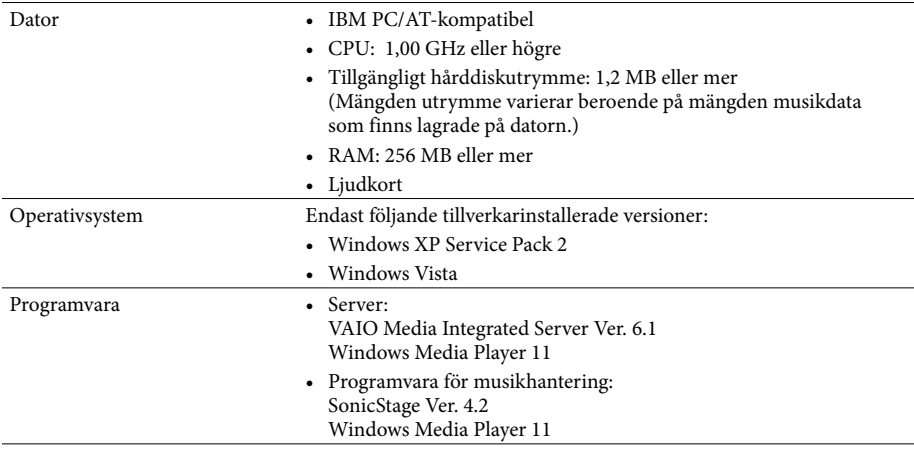

### Observera!

- Vi kan inte garantera friktionsfri drift på alla datorer som följer systemkraven.
- NTFS-formatet i Windows XP kan endast användas tillsammans med tillverkarens originalinstallation.
- Vi garanterar inte problemfri användning av systemfunktionerna vid väntläge, avstängning eller viloläge på alla datorer.
- Andra operativsystem än de som anges ovan, specialbyggda datorer, operativsystem som är uppgraderingar från tillverkarens originalinstallation, miljöer med flera bootsystem, miljöer med flera bildskärmar och Macintoshdatorer stöds inte.
- Beroende på prestandan för din dator eller operativsystem, kan programvaran fungera med vissa begränsningar.
- För den senaste informationen om VAIO Media Integrated Server, hänvisas till http://www.vaio-link.com/.
- För den senaste informationen om Windows Media Player, besökt webbplatsen för Microsoft Corporation.

## **Ljudformat för spår på datorn som stöds av denna enhet**

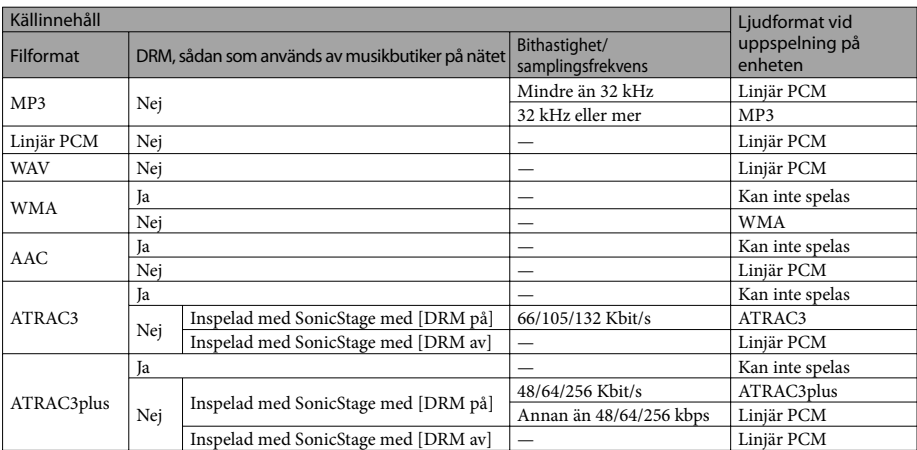

## **När servern är VAIO Media Integrated Server**

## **När servern är Windows Media Player**

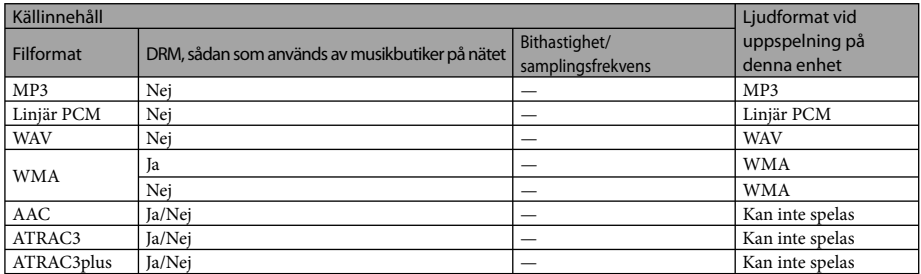

## **Index**

## **A**

Accesspunkt 16 Adressinställning 20 Anslutning 16 AOSS 18 Instant (S-IWS) 17 Manuell inställning 19 AOSS 16, 18 AUDIO IN 6, 29 AUDIO IN-känslighet 34 AUDIO IN-uttag 9

## **B**

Bakgrundsbelysning 34 Blandad uppspelning 28

## **D**

Demonstration 13 DHCP 20 DNS-server 20, 35 DSGX 12, 30

## **E**

Enhets-ID 35 Equalizer (Preset EQ) 12, 30 Extern enhet 29

## **F**

Fabriksinställning 34 Fjärrkontroll 11 Sätta i batterier 12 Fjärrkontrollsensor 9 Förloppsindikator 9

## **G**

"GIGA JUKE"-musikserver 6 Anslutning 16 Uppspelning 21

## **H**

Hemmanätverk 6 Dator 27 "GIGA JUKE"-musikserver 21

## **I**

Insomningstimer 31 Inställningsmeny 11, 33 Internet-radio 6, 28 Uppdatera listan 29 IP-adressinställning 20, 35

## **K**

Klient 6 Klocka 15 Kondens 43

## **L**

Live365 28 Ljudformat 47 Ljudkvalitet 30

## **M**

MAC-adress 35 Music Surfin' 26 Kanallista 25

## **N**

Nätadapter 13 Nätmask 20, 35 Nätverksinformation 35 Nätverksinställningar 18, 34 Nätverksnamn 20, 35 Nätverksnyckel (säkerhet) 20

## **P**

PARTY MODE 6, 22 PHONES-uttag 8 Påslagstimer 31 På/Standby-indikator 13 Preset EQ 12, 30 Programvara för musikhantering 46 Proxyinställning 20, 34, 35

## **S**

Säkerhetsinställning 20, 35 Server 6 Ändra 23 Manuellt val 24 Programvara 46 Serverinställningar 33 Servernamn 18 Start 18, 19 Ta bort från listan 23 Uppdatera listan 23 SHOUTcast 28 SSID 20, 35 Standard gateway 20, 35 Supportwebbplats 5 Systemkrav 46

## **T**

Timer 31 Tjänsteleverantör 29 Trådlöst nätverk Accesspunkt för trådlöst nätverk 16 Signalstyrka 9 Trådlös adapter 16 Trådlös station 16 Trådlös station 16

## **U**

Upprepad uppspelning 28 Uppspelningsläge 28

## **V**

Version av fast programvara 35 Visningsspråk 14, 34 Volyminställning 8, 12

## **X**

x-DJ 6, 24 Kanallista 25

## **Varumärken, etc.**

- "GIGA JUKE" och dess logotyp är varumärken som tillhör Sony Corporation.
- WALKMAN, WOULKMAN, och är registrerade varumärken som tillhör Sony Corporation.
- VAIO, **OO** och VAIO Media är registrerade varumärken som tillhör Sony Corporation.
- SonicStage och dess logotyp är registrerade varumärken som tillhör Sony Corporation.
- ATRAC, OpenMG och dess logotyper är varumärken som tillhör Sony Corporation.
- Patent i USA och andra länder licensierade från Dolby Laboratories.
- MPEG Layer-3 audio coding-teknologi och patent licensierade från Fraunhofer IIS och Thomson.
- Microsoft, Windows, Windows Vista och Windows Media är registrerade varumärken och Windows Vista är ett varumärke som tillhör Microsoft Corporation i USA och/eller i andra länder.
- Macintosh är ett varumärke som tillhör Apple Computer, Inc. registrerat i USA och andra länder.
- AOSS är ett varumärke som tillhör Buffalo Inc.
- uvE Golcom är ett varumärke som tillhör Live365.com.
- **JELOUREES** är ett registrerat varumärke som tillhör AOL LLC.

## **WPA Supplicant**

Copyright © 2003-2007, Jouni Malinen <j@w1.fi> och bidragsgivare Alla rättigheter förbehållna. Återdistribution och användning i källform och binär form, med eller utan modifieringar, tillåts under förutsättning att följande villkor uppfylls:

- 1 Återdistribution av källkoden måste bibehålla ovanstående copyrighttext, denna lista med villkor och följande friskrivningsklausul.
- 2 Återdistribution i binär form måste reproducera ovanstående copyrighttext, denna lista med villkor och följande friskrivningsklausul i dokumentationen och/eller andra material som medföljer distributionen.
- 3 Varken namnen på ovannämnda copyrightägare eller namnen på dess bidragsgivare får användas för att godkänna eller göra reklam för produkter som härletts från denna programvara utan ett specifikt skriftligt godkännande som erhållits i förväg.

DENNA PROGRAMVARA TILLHANDAHÅLLES AV COPYRIGHTÄGARNA OCH BIDRAGSGIVARNA "I BEFINTLIGT SKICK" OCH ALLA UTTRYCKLIGA ELLER UNDERFÖRSTÅDDA GARANTIER, INKLUSIVE, MEN INTE BEGRÄNSAT TILL, UNDERFÖRSTÅDDA GARANTIER GÄLLANDE SÄLJBARHET OCH LÄMPLIGHET FÖR ETT VISST SYFTE DEMENTERAS. UNDER INGA SOM HELST OMSTÄNDIGHETER KAN COPYRIGHTÄGARNA ELLER BIDRAGSGIVARNA HÅLLAS ANSVARIGA FÖR INDIREKTA, TILLFÄLLIGA, OFÖRUTSEDDA ELLER SPECIELLA FÖLJDSKADOR (INKLUSIVE MEN INTE BEGRÄNSAT TILL, KOSTNADER FÖR ERSÄTTNINGSPRODUKTER ELLER TJÄNSTER, FÖRLORAD INFORMATION ELLER UTEBLIVEN VINST, ELLER HANDELSAVBROTT) OAVSETT HUR DE ORSAKATS OCH OAVSETT ANSVARSTEORI, OAVSETT OM DET GÄLLER KONTRAKTSBROTT, OBJEKTIVT ANSVAR ELLER KRÄNKNING (INKLUSIVE FÖRSUMMELSE ELLER ANNAT) SOM PÅ NÅGOT SÄTT KAN HÄRLEDAS TILL ANVÄNDNING AV DEN HÄR PROGRAMVARAN, ÄVEN OM MAN HAR UNDERRÄTTATS OM RISKEN FÖR SÅDANA SKADOR.

• Denna produkt skyddas av vissa immateriella äganderättigheter som tillhör Microsoft Corporation. Användning eller distribution av sådan teknik utanför denna produkt är förbjuden utan en licens från Microsoft eller ett auktoriserat dotterföretag till Microsoft.

Innehållsleverantörer använder den WM-DRMteknik (Windows Media digital rights management) som finns i denna enhet för att skydda integriteten för deras innehåll (Säkert innehåll) så att deras immateriella äganderättigheter, inklusive upphovsrätt, gällande sådant innehåll inte förskingras. Denna enhet använder WM-DRM-programvara för att spela upp Säkert innehåll ("WM-DRMprogramvara"). Om säkerheten för WM-DRMprogramvara i denna enhet har äventyrats, kan ägare av säkert innehåll ("Ägare av Säkert innehåll") begära att Microsoft återkallar WM-DRM-programvarans rätt att få nya licenser för att kopiera, visa och spela Säkert Innehåll. Återkallande ändrar inte WM-DRMprogramvarans möjlighet att spela oskyddat innehåll. En lista över återkallad WM-DRMprogramvara skickas till din enhet närhelst du laddar ner en licens för Säkert innehåll från Internet eller från en dator. Microsoft kan i samband med en sådan licens även ladda ner återkallandelistor till din enhet för ägarna av säkert innehålls räkning.

- Andra systemnamn och produktnamn som omnämns i detta dokument är allmänt registrerade varumärken eller varumärken tillhörande deras tillverkare.
- I denna bruksanvisning benämns Microsoft Windows XP Home Edition, Microsoft Windows XP Professional och Microsoft Windows XP Media Center Edition endast Windows XP.
- I denna bruksanvisning benämns Microsoft Windows Vista Home Basic, Microsoft Windows Vista Home Premium, Microsoft Windows Vista Business och Microsoft Windows Vista Ultimate endast Windows Vista.
- ™ och ® har utelämnats i denna bruksanvisning.

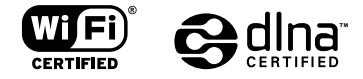

http://www.sony.net/

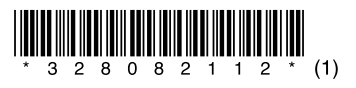

 $\overline{\phantom{0}}$